# **Eloquence Workshop Student's Guide**

## *Introduction*

This collection of labs will provide you with some hands-on experience with various aspects of setting up, using and maintaining the Eloquence database system. It is divided into two modules:

The first one focuses on getting started with setup and usage; you will first configure and start an Eloquence database server instance, then export a small TurboImage sample database on MPE/iX, and finally import this data into Eloquence and access it with Query3k. Optionally, you can also bring a small C or COBOL sample program from MPE/iX to the Eloquence platform to see how this is compiled, linked and run with the appropriate libraries to work with Eloquence.

The MPE/iX parts of the labs are optional, in case you do not have access to an HP 3000 system.

The second module deals with various administration tasks for your Eloquence server; you will practice different methods of backup and recovery (offline, online and forward logging), examine tools for monitoring and troubleshooting server and client, perform structural and security changes to your database, and optionally look at facilities for database auditing.

Most of the screen snippets in this document are taken from the Linux version of Eloquence. However, they do apply to HP-UX and Windows with only minor differences. Those differences will be mentioned where appropriate.

# **Table of Contents**

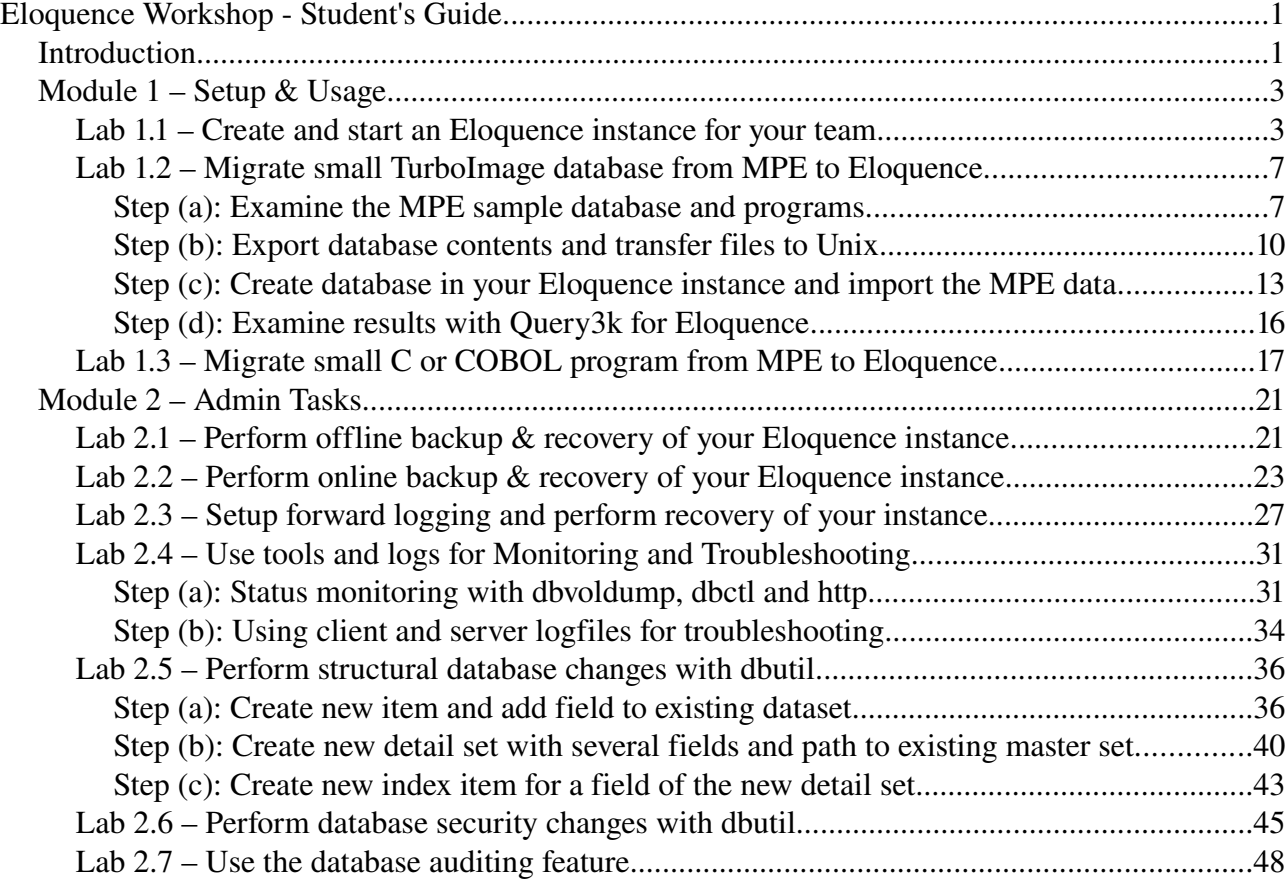

## *Module 1 – Setup & Usage*

## **Lab 1.1 – Create and start an Eloquence instance for your team**

As we plan to have multiple (teams of) students working on the labs on a shared system, we are using the Eloquence feature of running multiple independent database server instances. Each team will use their own Unix logon and create config and database volume files in or below their home directory. They will run their server under their own logon, using a team-specific tcp port number.

The main Eloquence config file is prepared by the teacher. It references the individual team server instances and assigns the respective config filename and tcp port number (or better: service name).

Check out the main Eloquence server config file for references to your team's instance. Copy the default eloqdb6.cfg file to the appropriate target name and customize it to your needs. You should change at least the UID and GID parameters, but also consider providing a custom logfile location and logging level. If the main Eloquence config does not override the service name (tcp port), you need to specify one in your config file. If there is an entry in /etc/services, prefer using the service name instead of the tcp port number.

After creating your custom config file, allocate at least one data and log volume with dbvolcreate and dbvolextend. Notice that the path names will be added to the end of your config file. Start the database server using the init.d script and verify its status. Your server processes should also show up in the Unix ps command.

As a first test for accessing your server via its tcp service, you can use the dbdumpcat utility (more on that later). While dbdumpcat has a command line option for the service name / port number, you should better export an appropriate EQ\_DBSERVER environment variable for the remaining labs.

Note that the screen snippets below refer to team1. Adjust for your teamN as appropriate.

```
team1@unix:~> more /etc/sysconfig/eloquence6 # /etc/rc.config.d/... for hp-ux
  (...)
ELOQDB6_CFG[0]=/etc/opt/eloquence6/eloqdb6.cfg
ELOQDB6_START[0]=1
ELOQDB6_ARGS[0]=""
ELOQDB6_SERVICE[0]=""
ELOQDB6_ID[0]="teacher"
ELOQDB6 RUNPFX[0] = "ELOQDB6_CFG[1]=/home/team1/eloqdb6.cfg
ELOQDB6_START[1]=0
ELOQDB6_ARGS[1]=""
ELOQDB6_SERVICE[1]="eqdb_team1"
ELOQDB6_ID[1]="team1"
ELOQDB6_RUNPFX[1]=""
(...)team1@unix:~> more /etc/services
  (...)
eqdb_team1  3001/tcp  # team1 db server
eqdb_team2  3002/tcp  # team2 db server
eqdb_team3  3003/tcp  # team3 db server
eqdb_team4  3004/tcp  # team4 db server
  (...)
```

```
team1@unix:~> pwd
/home/team1
team1@unix:~> cp /opt/eloquence6/newconfig/config/eloqdb6.cfg .
team1@unix:~> ll
-rw-r-r-1 team1 users 17595 2005-11-24 14:42 eloqdb6.cfg
team1@unix:~> ## customize eloqdb6.cfg (see diff output below for changes)
team1@unix:~> diff /opt/eloquence6/newconfig/config/eloqdb6.cfg eloqdb6.cfg
41c41
< #Service = eloqdb
---> Service = eqdb_team1
66,67c66,67
< UID = eloqdb
< GID = eloqdb
---> UID = team1
> GID = users
114c114
< #LogFile = syslog
---> LogFile = /home/team1/eloqdb6.log
171c171
\times #LogFlags = *0---> LogFlags = *0E1
team1@unix:~> mkdir db; cd db
team1@unix:~/db> type dbvolcreate
dbvolcreate is /opt/eloquence6/bin/dbvolcreate
team1@unix:~/db> dbvolcreate
ELOQUENCE DBVOLCREATE (C) Copyright 2005 Marxmeier Software AG (B.07.10)
usage: dbvolcreate [options] volume_file_name
options:
-v - verbose
-d flags - debug flags
-c cfg - configuration file name<br>-s sz - Initial size
          - Initial size
 -e sz - Extension size
 -m sz - Max volume size
team1@unix:~/db> dbvolcreate -v -c $HOME/eloqdb6.cfq data-01.vol
ELOQUENCE DBVOLCREATE (C) Copyright 2005 Marxmeier Software AG (B.07.10)
Reading configuration ...
Creating volume /home/team1/db/data-01.vol
Initializing volume ...
Closing volume ...
done.
```
team1@unix:~/db> dbvolextend

ELOQUENCE DBVOLEXTEND (C) Copyright 2005 Marxmeier Software AG (B.07.10) usage: dbvolextend [options] volume\_file\_name dbvolextend [options] -R options: -R - recreate missing LOG volumes if possible t type Volume type (DATA, LOG) v verbose -d flags - debug flags<br>-c cfg - configuration  $-c$  cfg  $-$  configuration file name<br> $-s$   $sz$   $-$  Initial size - Initial size -e sz - Extension size -m sz - Max volume size team1@unix:~/db> dbvolextend -v -t log -c \$HOME/elogdb6.cfg log-01.vol ELOQUENCE DBVOLEXTEND (C) Copyright 2005 Marxmeier Software AG (B.07.10) Reading configuration ... Opening root volume Creating extension volume /home/team1/db/log-01.vol Closing volume ... done. team1@unix:~/db> ls -1  $-rw-----1$  team1 users 2621440 2005-11-24 14:56 data-01.vol -rw ------ 1 team1 users 2621440 2005-11-24 14:56 log-01.vol team1@unix:~/db> cd team1@unix:~> tail -5 eloqdb6.cfg ### Data base environment [Volumes]  $Root = /home/team1/db/data-01.vol$  $Log02 = /home/team1/db/log-01.vol$ team1@unix:~> /etc/init.d/eloq6 start team1 # /sbin/init.d/... for hp-ux Starting eloqdb6[team1] daemon done team1@unix: $\sim$  ps -f -u team1 UID PID PPID C STIME TTY TIME CMD team1 8418 8417 0 14:14 pts/1 00:00:00 /bin/bash team1 8849 1 0 15:00 pts/1 00:00:00 eloqdb6: active team1 8851 8849 0 15:00 pts/1 00:00:00 eloqdb6: active team1 8852 8849 0 15:00 pts/1 00:00:00 eloqdb6: active team1 8853 8849 0 15:00 pts/1 00:00:00 eloqdb6: active team1 8854 8849 0 15:00 pts/1 00:00:00 eloqdb6: active team1 8884 8418 0 15:01 pts/1 00:00:00 ps f team1@unix:~> /etc/init.d/eloq6 status # /sbin/init.d/... for hp-ux eloqsd process is not active unused eloqdb6[teacher] process is active (pid 4575) running eloqdb6[team1] process is active (pid 9176) running team1@unix:~> export EQ\_DBSERVER=localhost:eqdb\_team1

team1@unix:~> dbdumpcat -1

ELOQUENCE DBDUMPCAT (C) Copyright 2005 Marxmeier Software AG (B.07.10)

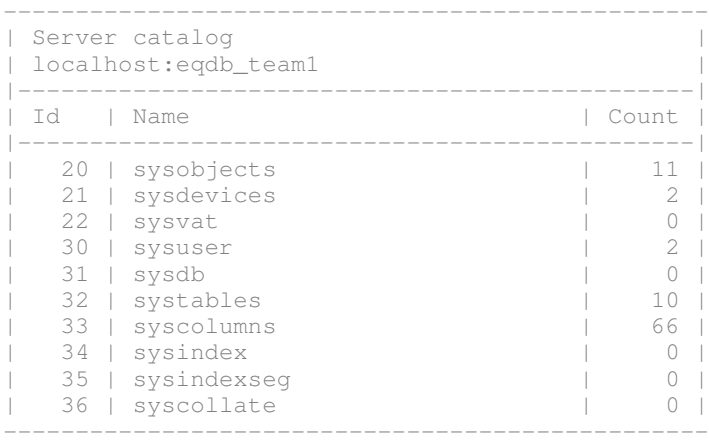

## **Lab 1.2 – Migrate small TurboImage database from MPE to Eloquence**

In this exercise we will migrate a small sample database from MPE/iX to Eloquence using the dbexport and dbimport utilities. You will export the data on MPE, transfer database schema and unload files to the Eloquence system, create and populate an equivalent database in your team's server instance, and finally examine the results using the query3k utility.

Note: If you do not have access to an MPE system, the teacher can provide the export files to you.

## *Step (a): Examine the MPE sample database and programs*

To familiarize yourself with the starting point, examine the TOYDB database files. The schema file is called TOYDBS. Open the database with QUERY to view FORM SETS. For the lab we will use the PRODUCTS dataset, so you should also look at FORM PRODUCTS and LIST PRODUCTS.

There is a small sample program that performs a serial read against the PRODUCTS dataset. Its source code is provided in C and COBOL, files IMG01CXL and IMG01COB, respectively. The file IMG01PRG is a pre-compiled version that you can run, even if you don't have a compiler at hand.

Use QUERY to add a team-specific entry to the PRODUCTS dataset before exporting the data.

```
:listf toydb@,2
ACCOUNT= ELOQ GROUP= TEAM1
FILENAME  CODE  LOGICAL RECORD  SPACE
                                  SIZE  TYP        EOF      LIMIT R/B  SECTORS #X MX
TOYDB     PRIV    128W  FB          10         10   1       16  1  1
TOYDB01   PRIV    640W  FB           5          5   1       32  1  1
TOYDB02   PRIV    640W  FB          13         13   1       80  1  1
TOYDB03   PRIV    384W  FB          36         36   1      112  1  1
TOYDB04   PRIV    512W  FB          28         28   1      128  1  1
TOYDB05   PRIV    512W  FB          17         17   1       80  1  1
TOYDB06   PRIV    640W  FB          29         29   1      160  1  1
TOYDBS             80B  FA          83         83   3       32  1  1
:print toydbs
BEGIN DATA BASE TOYDB ;
PASSWORDS:
 10 reading;
    20  writing ;
ITEMS:
 ADDRESS , X30(10/20);<br>AMOUNT , P12(10/20);
 AMOUNT
CITY , X30(10/20);
CUSTOMER-NAME , X30(10/20);
 (...):query
HP32216D.03.21  QUERY/NM  THU, NOV 24, 2005, 11:41 AM 
COPYRIGHT HEWLETT-PACKARD CO. 1976
>base=toydb
PASSWORD = >>
MODE = >> 5
```
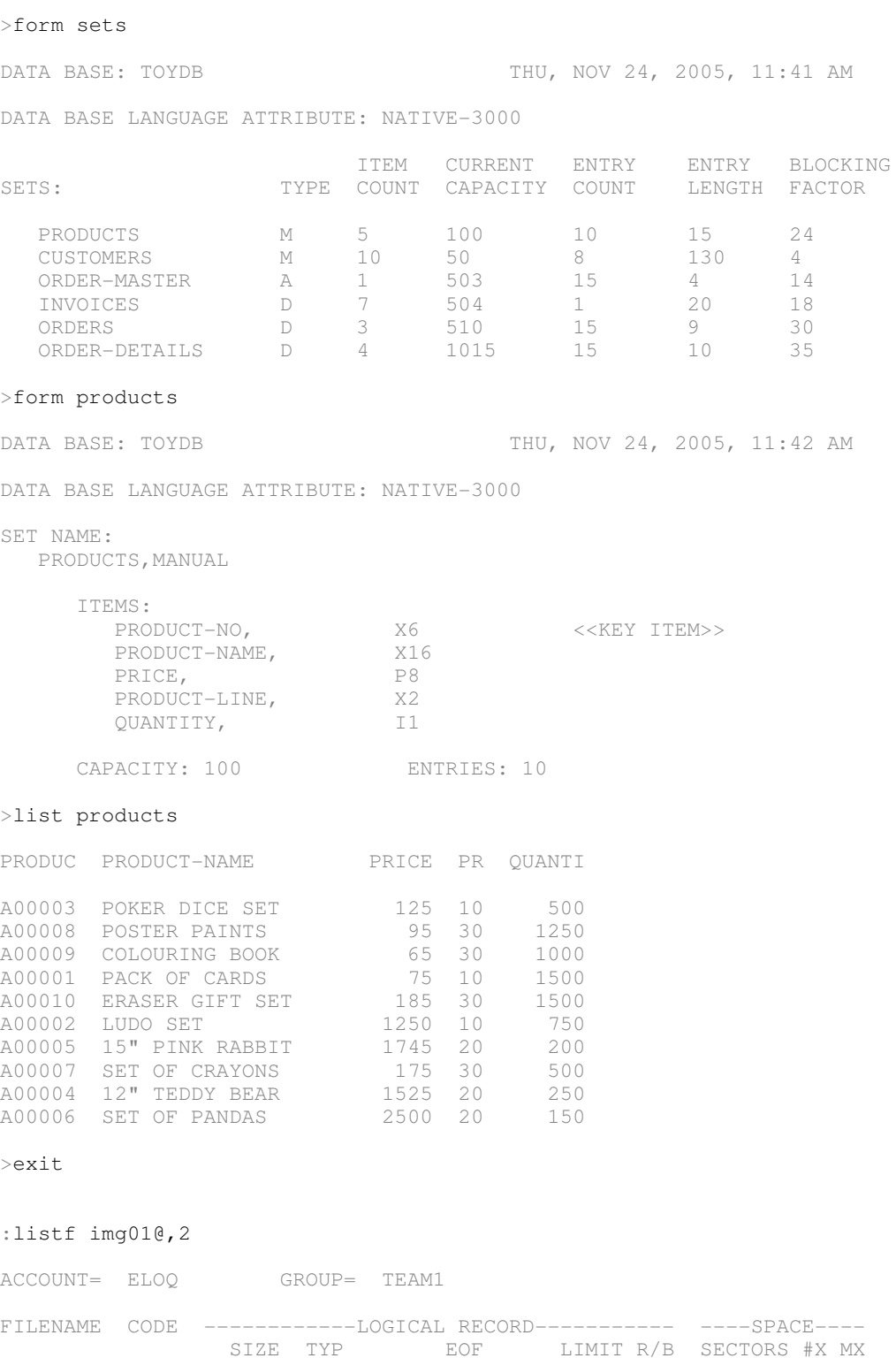

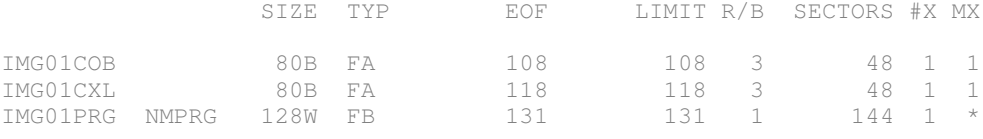

:# img01cob source can be re-compiled with :cob85xlk img01cob, img01prg :# img01cxl source can be re-compiled with :ccxllk img01cxl,img01prg :run img01prg

opening db... listing products...<br>A00003 POKER DICE SET<br>A00008 POSTER PAINTS A00003 POKER DICE SET +0500 A00008 POSTER PAINTS +1250 A00009 COLOURING BOOK +1000 A00001 PACK OF CARDS +1500 A00010 ERASER GIFT SET +1500 A00002 LUDO SET +0750 A00005 15" PINK RABBIT +0200 A00007 SET OF CRAYONS +0500 A00004 12" TEDDY BEAR +0250 A00006 SET OF PANDAS +0150 closing db...

END OF PROGRAM

:query

HP32216D.03.21 QUERY/NM THU, NOV 24, 2005, 12:01 PM COPYRIGHT HEWLETT-PACKARD CO. 1976

#### >base=toydb

 $PASSWORD = >>$  $MODE = >>1$ 

#### >add products

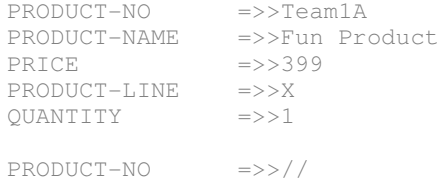

>exit

## *Step (b): Export database contents and transfer files to Unix*

For our small sample database we can use dbexport without any special options, resulting in serial unload of manual master and detail sets to individual output files. For real-life databases, you might need to use "dbexport -B" for binary export, which needs PM capability but is typically faster, takes care of the 2 GB output file limit, and is able to preserve the chronological order of all chains.

The resulting export files are in bytestream format and should be transferred to the Eloquence system using binary mode. We are using ftp here, but the file transfer feature of your favourite terminal emulator should also work. It is typically useful to also convert the schema file to bytestream format (stripping trailing blanks and inserting LF delimiters) and then transfer it in binary mode as well.

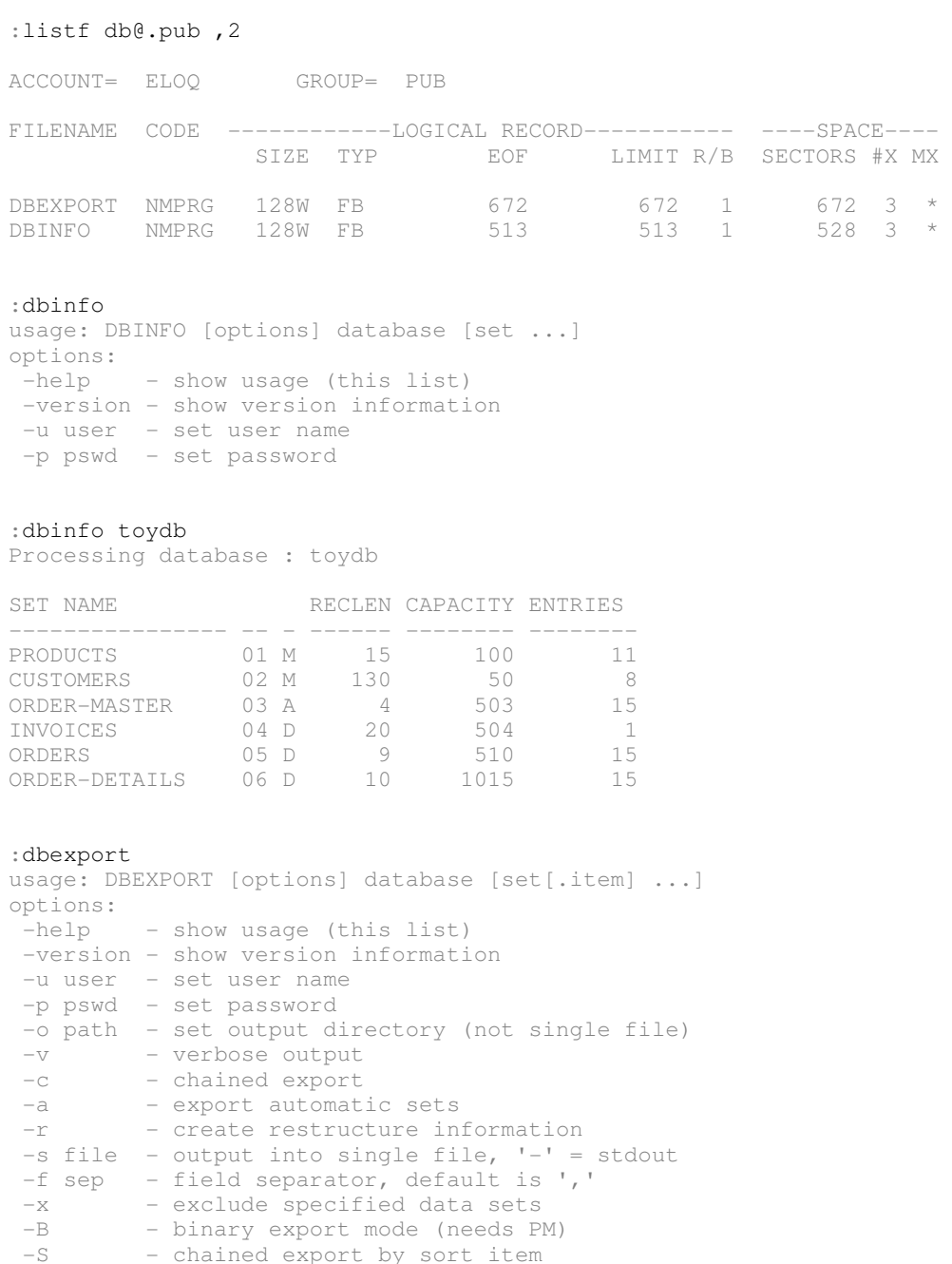

#### :dbexport "-v toydb"

Processing database : toydb Export path : .

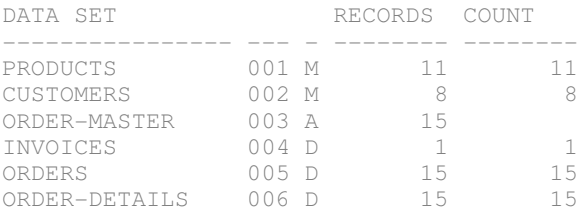

#### :listfile ./@.exp ,2

PATH= /ELOQ/TEAM1/

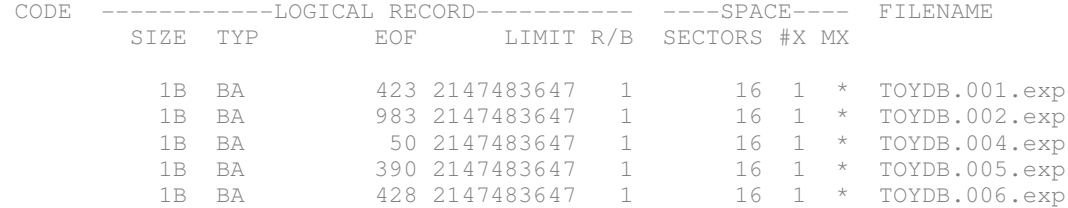

:print ./TOYDB.001.exp "A00003","POKER DICE SET",125,"10",500 "Team1A","Fun Product",399,"X",1 "A00008","POSTER PAINTS",95,"30",1250 "A00009","COLOURING BOOK",65,"30",1000 "A00001","PACK OF CARDS",75,"10",1500

 $($ ... $)$ 

:# convert schema to bytestream format, stripping trailing blanks

#### :/bin/tobyte "-at TOYDBS TOYDB.sch"

:# now transfer all files to unix using binary mode (for bytestream files)

#### :ftp unix

File Transfer Protocol [A0012C05] (C) Hewlett-Packard Co. 2002 [PASSIVE SUPPORT] 220 unix.demo.com FTP server (Revision 1.003 Version wuftpd-2.6.1) ready. Connected to unix (192.x.xx.xx). (FTPINFO 40)

Name(team1): team1 331 Password required for team1. Password: 230 User team1 logged in. Remote system type is UNIX

ftp> pwd 257 "/home/team1" is current directory.

ftp> mkdir tmp 257 MKD command successful.

ftp> cd tmp 250 CWD command successful.

ftp> bin 200 Type set to I.

ftp> put ./TOYDB.sch 200 PORT command successful. 150 Opening BINARY mode data connection for ./TOYDB.sch. 226 Transfer complete. 3130 bytes sent in 0.03 seconds (113.21 Kbytes/sec)

ftp> prompt Interactive mode off. (FTPINFO 42) ftp> mput ./TOYDB.@.exp 200 PORT command successful. 150 Opening BINARY mode data connection for ./TOYDB.001.exp. 226 Transfer complete. 423 bytes sent in 0.02 seconds (17.21 Kbytes/sec) 200 PORT command successful. 150 Opening BINARY mode data connection for ./TOYDB.002.exp. 226 Transfer complete. 983 bytes sent in 0.02 seconds (43.63 Kbytes/sec) 200 PORT command successful. 150 Opening BINARY mode data connection for ./TOYDB.004.exp. 226 Transfer complete. 50 bytes sent in 0.02 seconds (2.03 Kbytes/sec) 200 PORT command successful. 150 Opening BINARY mode data connection for ./TOYDB.005.exp. 226 Transfer complete. 390 bytes sent in 0.02 seconds (20.05 Kbytes/sec) 200 PORT command successful. 150 Opening BINARY mode data connection for ./TOYDB.006.exp. 226 Transfer complete. 428 bytes sent in 0.02 seconds (17.42 Kbytes/sec) ftp> bye 221-You have transferred 5404 bytes in 6 files.

221-Total traffic for this session was 6894 bytes in 7 transfers. 221-Thank you for using the FTP service on unix.demo.com. 221 Goodbye. :

## *Step (c): Create database in your Eloquence instance and import the MPE data*

Use dbschema to process the TurboImage schema definition and dbcreate to allocate the database. You can use the "dbdumpcat -t 31" utility to view database names inside your Eloquence server instance. Use dbinfo to see details about our specific database. After running dbcreate you should see the table names, but with entry counts still being zero.

Use dbimport to populate your database with the data that has been exported on the MPE system. After running dbimport you should see the proper entry counts in the dbinfo output. (Note: If you had used "dbexport -B" for binary export on MPE, you would have to use the "bimport" feature of dbctl for loading the data into your Eloquence database.)

team1@unix: $\sim$  cd tmp; ls -1 TOYDB\*  $-rw-r-r-1$  teaml users  $423 2005-11-24 21:15 TOTDB.001.cxp$  $-rw-r--1$  team1 users 983 2005-11-24 21:15 TOYDB.002.exp  $-rw-r--1$  team1 users 50 2005-11-24 21:15 TOYDB.004.exp -rw-r--r-- 1 team1 users 390 2005-11-24 21:15 TOYDB.005.exp  $-rw-r--1$  team1 users 428 2005-11-24 21:15 TOYDB.006.exp  $-rw-r--1$  team1 users 3130 2005-11-24 21:17 TOYDB.sch team1@unix:~/tmp> dbschema -help ELOQUENCE SCHEMA (C) Copyright 2005 Marxmeier Software AG (B.07.10) schema: no source file specified usage: schema [options] file options: -help - show usage (this list) -u user - set user name -p pswd - set password -h host - host to contact -s service - service name or or port number -d flgs - debug flags -b name - specify database name -1 - output source listing (LIST) -n - no root file, only check syntax (NOROOT) -t - output set table (TABLE) -e cnt - Abort after cnt error messages (ERRORS=) -T - HP3000 TurboImage compatibility mode -W width - Limit line length to width -L - Add line number to source listing  $-w$  id[,id] - Suppress specified warning messages

team1@unix:~/tmp> dbschema TOYDB.sch

ELOQUENCE SCHEMA (C) Copyright 2005 Marxmeier Software AG (B.07.10) ELOQUENCE SCHEMA PROCESSOR B.07.10 Item name count : 23

Index item name count : 0 Data set count : 6 Collating sequence count: 0

\*\*\* Database catalog created

#### team1@unix:~/tmp> dbdumpcat -t 31

ELOQUENCE DBDUMPCAT (C) Copyright 2005 Marxmeier Software AG (B.07.10)

\_\_\_\_\_\_\_\_\_\_\_\_\_\_\_\_\_\_\_\_ #31 sysdb (1 entries)

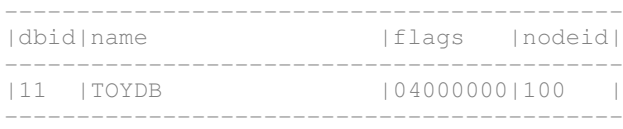

#### team1@unix:~/tmp> dbcreate -help

ELOQUENCE DBCREATE (C) Copyright 2005 Marxmeier Software AG (B.07.10)

usage: dbcreate [options] database [set ...] options: -help - show usage (this list) -u user - set user name -p pswd - set password -d flgs - debug flags

#### team1@unix:~/tmp> dbcreate toydb

ELOQUENCE DBCREATE (C) Copyright 2005 Marxmeier Software AG (B.07.10)

team1@unix:~/tmp> dbinfo toydb

ELOQUENCE DBINFO (C) Copyright 2005 Marxmeier Software AG (B.07.10)

Processing database: toydb

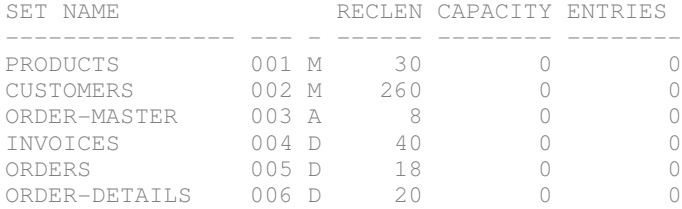

#### team1@unix:~/tmp> dbimport -help

ELOQUENCE DBIMPORT (C) Copyright 2005 Marxmeier Software AG (B.07.10)

```
usage: dbimport [options] database [set ...]
options:
-help - show usage (this list)
-u user - set user name
-p pswd - set password
 -c cnt - records per transaction
 -i path - set import path
-v - verbose output
 -t - trace item value assignment
-r file - restructure database, '-' = no file
-s file - import from single file, '-' = stdin
 -e file - log errors instead of aborting
 -f sep - field separator, default is ','
 -z cset - set import code set (roman8, iso88591)
 -d flgs - debug flags
 -x - exclude specified data sets<br>-T - TurboIMAGE compatibility
       - TurboIMAGE compatibility
```
### team1@unix:~/tmp> dbimport -v toydb

ELOQUENCE DBIMPORT (C) Copyright 2005 Marxmeier Software AG (B.07.10)

Processing database : toydb Import path : . Records/Transaction : 100

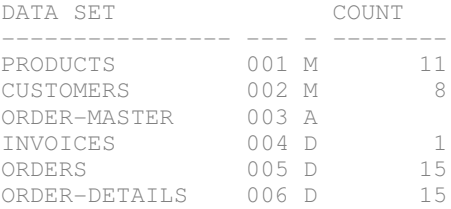

team1@unix:~/tmp> dbinfo toydb

ELOQUENCE DBINFO (C) Copyright 2005 Marxmeier Software AG (B.07.10)

Processing database: toydb

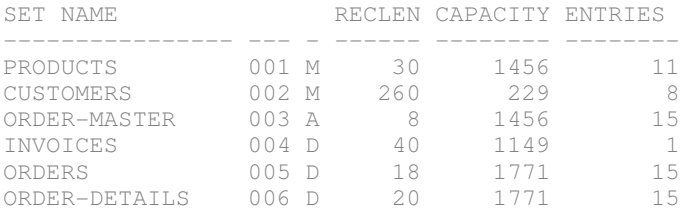

team1@unix:~/tmp> cd

## *Step (d): Examine results with Query3k for Eloquence*

Use the query3k utility provided by Eloquence to examine the database that has been imported. Notice the team-specific entry in the PRODUCTS dataset that you added during step (a) of this exercise. By changing the EQ\_DBSERVER environment variable, you can also examine the databases of your neighbour teams (but please be polite and don't attempt to modify their data); remember to set EQ\_DBSERVER back to your own Eloquence instance for the next labs!

team1@unix:~> query3k B.07.10 Eloquence QUERY3K THU, NOV 24, 2005, 9:51 PM Copyright 2004-2005 Marxmeier Software AG Copyright 2004 Hewlett-Packard Development Company, L.P. >base=toydb PASSWORD = >>  $MODE = >> 5$ >form sets DATA BASE: TOYDB THU, NOV 24, 2005, 9:52 PM DATA BASE LANGUAGE ATTRIBUTE: NATIVE-3000 ITEM CURRENT ENTRY ENTRY BLOCKING<br>
IN TYPE COUNT CAPACITY COUNT LENGTH FACTOR TYPE COUNT CAPACITY COUNT LENGTH FACTOR PRODUCTS M 5 1456 11 15 0 CUSTOMERS M 10 229 8 130 0 ORDERMASTER A 1 1456 15 4 0 INVOICES D 7 1149 1 20 0 ORDERS D 3 1771 15 9 0 ORDER-DETAILS D 4 1771 15 10 0 >list products PRODUC PRODUCT-NAME PRICE PR QUANTI A00003 POKER DICE SET 125 10 500 Team1A Fun Product 399 X 1 A00008 POSTER PAINTS 95 30 1250 A00009 COLOURING BOOK 65 30 1000 A00001 PACK OF CARDS 75 10 1500 A00010 ERASER GIFT SET 185 30 1500 A00002 LUDO SET 1250 10 750 A00005 15" PINK RABBIT 1745 20 200 A00007 SET OF CRAYONS 175 30 500 A00004 12" TEDDY BEAR 1525 20 250 A00006 SET OF PANDAS 2500 20 150 >mode=1 >add products PRODUCTNO =>>Team1B PRODUCT-NAME =>>Now on Unix PRICE =>>199 PRODUCT-LINE QUANTITY =>>2

 $PRODUCT-NO$  =>>//

>exit

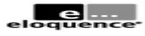

## **Lab 1.3 – Migrate small C or COBOL program from MPE to Eloquence**

In this (optional) exercise, you transfer the source code of a small C or COBOL sample program (that performs a serial read through one of the datasets) from MPE/iX to the Eloquence system, make a few source code adjustments to compile and link on the new platform, and finally run it against your Eloquence database.

Note: If you do not have access to an MPE system, the teacher can provide the source files to you.

The small sample programs do not call any MPE/iX intrinsics beyond the TurboImage ones. This makes it feasible to manually adjust the source code for compiling and linking on the new platform, using the Eloquence libraries to provide the database functionality.

Below you can find screen snippets for an example using GNU gcc on Linux, followed by brief notes and screen snippets for using ANSI C or MicroFocus COBOL or AcuCOBOL on HPUX...

For GNU gcc on Linux or ANSI C on HP-UX, you mainly need to "disable" MPE specific #pragma declarations and include the "image3k.h" header file. When compiling and linking, you must supply the proper options to reference the Eloquence include and library directories and library names.

Detailed example using GNU gcc on Linux:

```
team1@unix:~> cd tmp
team1@unix:~/tmp> ftp mpeix.demo.com
Connected to mpeix.demo.com.
220 HP ARPA FTP Server [A0012C05] (C) Hewlett-Packard Co. 2000 [PASV SUPPORT]
Name (mpeix.demo.com:team1): team1.eloq
331 Password required for TEAM1.ELOQ.  Syntax: userpass,acctpass
Password:
230 User logged on
Remote system type is MPE/iX.
ftp> asc
200 Type set to A.
ftp> mget img@
mget img01cob [anpqy?]? y
227 Entering Passive Mode (192, x, xx, xxx, 175, 87)
150 File: img01cob opened; data connection will be opened
226 Transfer complete.
8856 bytes received in 00:00 (13.41 KB/s)
mget img01cxl [anpqy?]? y
227 Entering Passive Mode (192, x, xx, xx, 175, 88)150 File: img01cxl opened; data connection will be opened
226 Transfer complete.
9676 bytes received in 00:00 (16.45 KB/s)
ftp> bye
221 Server is closing command connection
team1@unix:~/tmp> ls -l img*
-rw-r--r-- 1 team1 users 8748 2005-11-24 21:58 img01cob
-rw-r--r-- 1 team1 users 9558 2005-11-24 21:58 img01cxl
```

```
team1@unix:~/tmp> # remove trailing blanks for convenience
team1@unix:~/tmp> sed 's/[ ][ ]*$//' img01cob > img01.cob
team1@unix:~/tmp> sed 's/[ ][ ]*$//' img01cxl > img01.c
team1@unix:~/tmp> cp img01.c img01_gnu.c
team1@unix:~/tmp> vi img01_gnu.c
 (...)
team1@unix:~/tmp> diff -c img01.c img01_gnu.c
*** img01.c     2005-12-30 14:21:55.000000000 +0100
--- img01 gnu.c 2005-12-30 14:40:20.000000000 +0100
***************
*** 1,6 ****
--- 1,7 ---/* image access from C - lars appel 11.feb.02 */
+ #ifdef _MPEXL_SOURCE
    #pragma list off
    #include <stdio.h>
    #include <string.h>
***************
*** 23,28 ****
--- 24,34 ---  #pragma intrinsic DBUNLOCK
    #pragma intrinsic DBBEGIN
   #pragma intrinsic DBEND
+ #else
+ #include <stdio.h>
+ #include <string.h>
+ #include <image3k.h>
+ #endif
  #define End_Of_Chain 15       /* For DBGET Mode 5 */
  #define End_Of_Data_Set 11    /* For DBGET Mode 2 */
team1@unix:~/tmp> incs=/opt/eloquence6/include
team1@unix:~/tmp> libs=/opt/eloquence6/lib
team1@unix:~/tmp> gcc -o img01 -I$incs img01_gnu.c -L$libs -limage3k -Wl,-rpath,$libs
team1@unix:~/tmp> ./img01
opening db...
listing products...
     A00003    POKER DICE SET      500
Team1A Fun Product 1
   A00008    POSTER PAINTS      1250
   A00009    COLOURING BOOK     1000
      A00001    PACK OF CARDS      1500
   A00010 ERASER GIFT SET 1500<br>A00002 LUDO SET 750
   A00002    LUDO SET            750
   A00005    15" PINK RABBIT     200
   A00007 SET OF CRAYONS 500<br>A00004 12" TEDDY BEAR 250
   A00004    12" TEDDY BEAR      250
   A00006    SET OF PANDAS       150
      Team1B    Now on Unix           2
closing db...
```
team1@unix:~/tmp> cd

### Differences for using ANSI C on HP-UX (32bit, Itanium):

```
$ incs=/opt/eloquence6/include
$ libs=/opt/eloquence6/lib/hpux32
$ cc -o img01 -I$incs img01_ux.c -L$libs -limage3k
$ # note: linker option -rpath not needed here
```
For MicroFocus COBOL, you mainly need to remove the "intrinsic" keyword from the CALL statements because these are MPE specific extensions. When compiling and linking, you must supply the proper options to reference the Eloquence library directories and library names...

Differences for using MicroFocus COBOL on HP-UX (32bit, Itanium):

```
$ cp img01.cob img01_mf.cob
$ vi img01_mf.cob
(...)
$ diff img01.cob img01_mf.cob
59c59
<            CALL intrinsic "DBOPEN" USING
\frac{1}{2}>            CALL "DBOPEN" USING
63c63
<              call intrinsic "DBEXPLAIN" using status1
\frac{1}{2}>              call "DBEXPLAIN" using status1
76c76
<              CALL intrinsic "DBGET" USING
\qquad \qquad - ->              CALL "DBGET" USING
87c87
<              call intrinsic "DBEXPLAIN" using status1
\frac{1}{\sqrt{1-\frac{1}{2}}}call "DBEXPLAIN" using status1
95c95
<            CALL intrinsic "DBCLOSE" USING
\qquad \qquad - ->            CALL "DBCLOSE" USING
99c99
<              call intrinsic "DBEXPLAIN" using status1
\begin{array}{c}\n- - - \\
\searrow\n\end{array}call "DBEXPLAIN" using status1
```
\$ libs=/opt/eloquence6/lib/hpux32

 $$ cob -x -o img01 img01_mf.cob -L$libs -limage3k$ 

 $$./img01$ 

For AcuCOBOL, you can use a compiler option to accept MPE specific syntax features like the CALL INTRINSIC phrase. However, you need to make sure that the AcuCOBOL runtime knows how to find the external routines in the Eloquence libraries. This can either be done by relinking the runcbl binary with a customized direct.c version (see AcuCorp web site for details) or by loading the Eloquence shared library at runtime with an explicit CALL statement. The latter is done in this example...

## Differences for using AcuCOBOL on HP-UX (32bit, Itanium):

```
$ cp img01.cob img01_acu.cob
$ vi img01 acu.cob
 (...)
$ diff -c img01.cob img01_acu.cob
*** img01.cob           Fri Dec 30 06:12:51 2005
 img01_acu.cob       Fri Dec 30 06:26:47 2005
**************
*** 6,11 ****
--- 6,12 ---         DATA DIVISION.
        WORKING-STORAGE SECTION.<br>01 image-lib
+        01  imagelib                          pic x(72) value spaces.
                 01  ENDOFCHAIN                       PIC  S9(4)  COMP VALUE 15.
                                                 PIC S9(4) COMP VALUE 11.
***************
*** 48,53 ****
--- 49,57 ---         PROCEDURE DIVISION.
         begin-here.
^{+}+            accept imagelib from environment "IMAGE_LIB".
+            if imagelib not = spaces then call imagelib.
                          display "opening db..."
$ ccbl Cp img01_acu.cob
$ export SHARED_LIBRARY_EXTENSION=.sl
$ export IMAGE_LIB=/opt/eloquence6/lib/hpux32/libimage3k.sl
$ runcbl img01_acu
```
## *Module 2 – Admin Tasks*

## **Lab 2.1 – Perform offline backup & recovery of your Eloquence instance**

In this exercise you will perform an offline backup of your data and log volumes, intentionally damage the database(s) with dberase, and then recover your server instance from the backup.

Stop your Eloquence server instance. Optionally  $\eta$  flush and shrink" your log volume file(s) with dblogreset. Backup data and log volume files using a tool of your choice, for example tar. It makes sense to include the eloqdb6.cfg in the backup as well. Restart your server instance afterwards.

Simulate a damage or disaster by using dberase on a selected dataset or a whole database. Perform recovery by stopping the server instance, restoring the data and log volume files from your backup, and then restarting the recovered server instance. Use dbinfo to verify proper entry counts.

```
team1@unix:~> /etc/init.d/eloq6 stop team1 # /sbin/init.d/... for hp-ux
Stopping eloqdb6[team1] daemon                                       done
team1@unix:~> ls -1 db
-rw ------ 1 team1 users 2621440 2005-11-25 00:35 data-01.vol
-rw---1 teaml users 2621440 2005-11-25 00:35 log-01.vol
team1@unix:~> dblogreset -help
ELOQUENCE DBLOGRESET (C) Copyright 2005 Marxmeier Software AG (B.07.10)
usage: dblogreset [options]
options:
          - verbose
-d flags - debug flags
 -c cfg - configuration file name
team1@unix:~> dblogreset -v -c eloqdb6.cfg
ELOQUENCE DBLOGRESET (C) Copyright 2005 Marxmeier Software AG (B.07.10)
Reading configuration ...
Opening root volume
Initializing cache subsystem ...
Initializing subsystems ...
Recovering committed transactions ...
Resetting transaction log volume ...
Closing volume ...
done.
team1@unix:~> tar -cvf $HOME/backup1.tar elo*.cfg db/*.vol
eloqdb6.cfg
db/data01.vol
db/log-01.vol
team1@unix:~> /etc/init.d/eloq6 start team1 # /sbin/init.d/... for hp-ux
Starting eloqdb6[team1] daemon                                       done
```
( now we "simulate" a database disaster... ) team1@unix:~> dberase -help ELOQUENCE DBERASE (C) Copyright 2005 Marxmeier Software AG (B.07.10) usage: dberase [options] database [set ...] options: - show usage (this list) -u user - set user name -p pswd - set password -d flgs - debug flags team1@unix:~> dberase toydb ELOQUENCE DBERASE (C) Copyright 2005 Marxmeier Software AG (B.07.10) team1@unix:~> dbinfo toydb ELOQUENCE DBINFO (C) Copyright 2005 Marxmeier Software AG (B.07.10) Processing database: toydb SET NAME RECLEN CAPACITY ENTRIES PRODUCTS 001 M 30 0 0 CUSTOMERS 002 M 260 0 0 ORDERMASTER 003 A 8 0 0 INVOICES 004 D 40 0<br>
ORDERS 005 D 18 0 ORDERS 005 D 18 0 0 ORDERDETAILS 006 D 20 0 0 team1@unix:~> /etc/init.d/eloq6 stop team1 # /sbin/init.d/... for hp-ux Stopping eloqdb6[team1] daemon done team1@unix:~> tar -xvf backup1.tar db db/data01.vol db/log-01.vol team1@unix:~> /etc/init.d/eloq6 start team1 # /sbin/init.d/... for hp-ux Starting eloqdb6[team1] daemon done team1@unix:~/tmp> dbinfo toydb ELOQUENCE DBINFO (C) Copyright 2005 Marxmeier Software AG (B.07.10) Processing database: toydb SET NAME RECLEN CAPACITY ENTRIES PRODUCTS 001 M 30 1456 11 CUSTOMERS 002 M 260 229 8 ORDERMASTER 003 A 8 1456 15 1012 INVOICES 1004 D 40 1149 1<br>
15 ORDERS 1005 D 18 1771 15<br>
15 ORDER-DETATLS 006 D 20 1771 15 ORDERS 005 D 18 1771 15 ORDERDETAILS 006 D 20 1771 15

## **Lab 2.2 – Perform online backup & recovery of your Eloquence instance**

In this exercise you will perform an online backup of your data volume files, intentionally damage the database server by deleting volume files with rm, and then recover your server instance from the backup. To show the backup "sync point" you will also add entries before and during backup.

Use query3k to add some "before backup 2" entry, for example to the PRODUCTS dataset. Switch the server instance to online backup mode with dbctl. Use query3k to add some  $\mu$  during backup  $2^{\mu}$ entry to your database. Backup the data volumes, which are now "idle", using tar or another tool of your choice. Finally use dbctl to disable online backup mode again.

Simulate a disaster by using rm to delete one or more database volume files. Notice that the server will continue to be operational as long as it keeps the volume files open, as the files have only been removed from the Unix directory. However, they will be fully deallocated as soon as the database server is shut down and closes those files.

After stopping your damaged instance, recover (all) the data volumes from your backup. If you deleted log volumes as part of your intentional database disaster, you need to recreate them with dbvolextend (matching the names in eloqdb6.cfg). Restart your recovered server instance and use query3k to check the database contents. You will see the "before backup 2" entry in your dataset, but the ", during backup 2" entry will not be there, as it was written after the "snapshot" resulting from the "dbctl backup start" command.

```
team1@unix:~> query3k
```
B.07.10 Eloquence QUERY3K SUN, NOV 27, 2005, 10:42 AM Copyright 2004-2005 Marxmeier Software AG Copyright 2004 Hewlett-Packard Development Company, L.P. >base=toydb

```
PASSWORD = >>
MODE = >>1
```
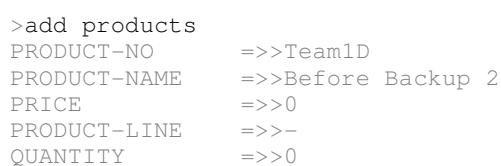

 $PRODUCT-NO$  =>>//

```
>exit
```
QUANTITY =>>0

```
team1@unix:~> dbctl -help
```

```
usage: dbctl [options] command [arg ...]
options:
 -help - show usage (this list)
-u name - user name
-p pswd - password
-h host - host name or address
-s service    - service name or port number
-d flags - debug flags
commands:
help - show list of available commands
help command - show usage of specific command
```
team1@unix:~> dbctl help

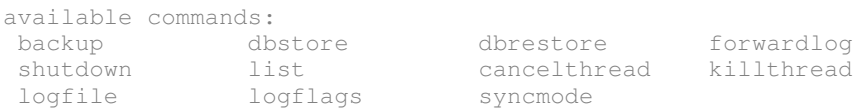

team1@unix:~> dbctl help backup

usage: backup {START|STOP|STATUS}

#### team1@unix:~> dbctl backup status

On-line backup mode is inactive.

#### team1@unix:~> dbctl -u dba backup start

On-line backup mode has been started.

team1@unix:~> query3k

B.07.10 Eloquence QUERY3K SUN, NOV 27, 2005, 10:46 AM Copyright 2004-2005 Marxmeier Software AG Copyright 2004 Hewlett-Packard Development Company, L.P.

#### >base=toydb

PASSWORD = >>  $MODE = >>1$ 

#### >add products

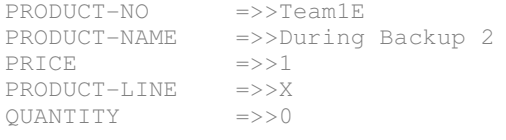

 $PRODUCT-NO$  =>>//

#### >exit

team1@unix:~> ll db

-rw------- 1 team1 users 2621440 2005-11-27 10:46 data-01.vol -rw------- 1 team1 users 2621440 2005-11-27 10:46 log-01.vol

team1@unix:~> tar -cvf backup2.tar elo\*.cfg db/data-\*.vol

eloqdb6.cfg db/data01.vol

#### team1@unix:~> dbctl -u dba backup stop

On-line backup mode has been stopped.

team1@unix:~> ls db/\*.vol

db/data01.vol db/log01.vol

### eloquence

( now we "simulate" a database disaster... ) team1@unix:~> rm db/\*.vol team1@unix:~> /etc/init.d/eloq6 stop team1 # /sbin/init.d/... for hp-ux Stopping eloqdb6[team1] daemon done team1@unix:~> tar -xvf backup2.tar db db/data01.vol ( we still have missing log volume files... ) team1@unix:~> dbvoldump -c eloqdb6.cfq ELOQUENCE DBVOLDUMP (C) Copyright 2005 Marxmeier Software AG (B.07.10) ID Type Path 1 DATA /home/team1/db/data-01.vol 2 LOG [missing] ID Type Cur.Sz Ext.Sz Max.Sz Free Used 1 DATA 2.5 1.0 50.0 1.6 team1@unix:~> dbvolextend -help ELOQUENCE DBVOLEXTEND (C) Copyright 2005 Marxmeier Software AG (B.07.10) usage: dbvolextend [options] volume\_file\_name dbvolextend [options] -R options: -R - recreate missing LOG volumes if possible<br>-t type - Volume type (DATA, LOG) - Volume type (DATA, LOG) v verbose -d flags - debug flags  $-c$  cfg  $-$  configuration file name<br> $-s$  sz  $-$  Initial size -s sz - Initial size<br>-e sz - Extension si: - Extension size -m sz - Max volume size team1@unix:~> dbvolextend -c eloqdb6.cfg -v -R ELOQUENCE DBVOLEXTEND (C) Copyright 2005 Marxmeier Software AG (B.07.10) Reading configuration ... Opening root volume Restoring log volume /home/team1/db/log-01.vol Closing volume ... done. team1@unix:~> dbvoldump -c eloqdb6.cfq ELOQUENCE DBVOLDUMP (C) Copyright 2005 Marxmeier Software AG (B.07.10) ID Type Path 1 DATA /home/team1/db/data-01.vol<br>2 LOG /home/team1/db/log-01.vol LOG /home/team1/db/log-01.vol ID Type Cur.Sz Ext.Sz Max.Sz Free Used 1 DATA 2.5 1.0 50.0 1.6 0.9 2 LOG 2.5 1.0 0.0 2.5 0.0

team1@unix:~> /etc/init.d/eloq6 start team1 # /sbin/init.d/... for hpux Starting eloqdb6[team1] daemon done

#### team1@unix:~> dbinfo toydb

ELOQUENCE DBINFO (C) Copyright 2005 Marxmeier Software AG (B.07.10)

Processing database: toydb

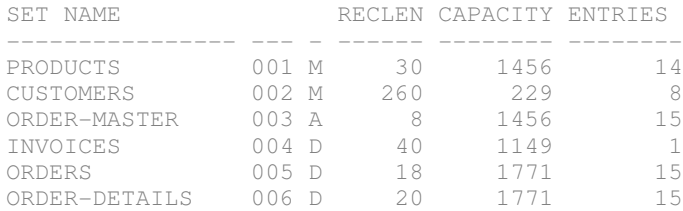

### team1@unix:~> query3k

B.07.10 Eloquence QUERY3K SUN, NOV 27, 2005, 10:59 AM Copyright 2004-2005 Marxmeier Software AG Copyright 2004 Hewlett-Packard Development Company, L.P.

#### >base=toydb

PASSWORD = >>  $MODE = >> 5$ 

#### >list products

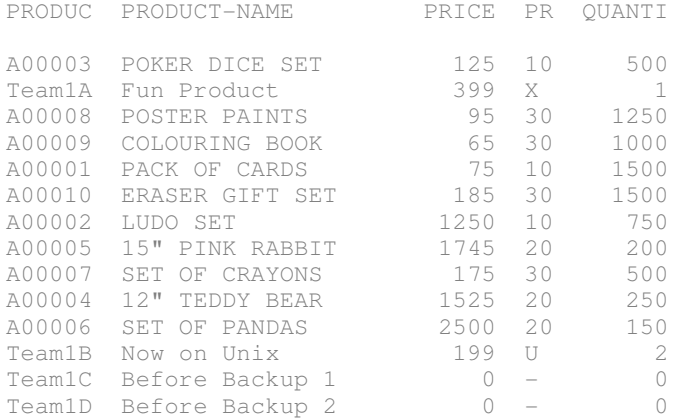

>exit

## **Lab 2.3 – Setup forward logging and perform recovery of your instance**

In this exercise you will configure forward logging for your server instance, perform an online backup, as well as apply database changes before, during and after this backup. You will damage your database intentionally and then recover it from the backup and replay the log transactions.

Change your eloqdb6.cfg file to enable forward logging. Use the %N pattern to get dynamically generated logfile names. Restart the server instance to activate the config change. Use query3k to add some "before backup 3" entry to your PRODUCTS dataset. Switch to online backup mode using dbctl. Use query3k to add another entry  $\alpha$  during backup 3" to your dataset. Backup the data volume file(s) with tar. Switch off online backup mode with dbutil. Add yet another entry "after backup 3" using query3k.

Before damaging your database intentionally, switch to a new forward logfile with dbctl. Now use dberase against the PRODUCTS dataset to "simulate" a database disaster. By switching to a new logfile before issuing the dberase, you will be able to recover the forward logs up the point right before the "artificial disaster". Without the logfile change it would be difficult, because the dberase transaction is also written to the logfile.

After damaging your database, stop the server instance and recover the data volume files from your backup. Apply the forward logfiles (all but the last one) on top of the restored data volumes before restarting the server instance. Do NOT attempt to restart your server before applying the forward logs! (as this would increment the logfile generation count and make dbrecover impossible without another restore of the volume files).

After the recovered instance has been restarted, verify the proper dataset contents with query3k.

```
team1@unix:~> cp -p eloqdb6.cfg eloqdb6.old
team1@unix:~> ## customize eloqdb6.cfg (see diff output below for changes)
team1@unix:~> diff eloqdb6.old eloqdb6.cfg
401c401
\langle #FwLog = /data/fwlog/fw-%N.log
---> FwLoq = /home/team1/loq/fw-%N.loq
team1@unix:~> mkdir log
team1@unix:~> /etc/init.d/elog6 restart team1 # /sbin/init.d/... for hp-ux
Stopping eloqdb6[team1] daemon<br>Starting eloqdb6[team1] daemon done
Starting eloqdb6[team1] daemon
team1@unix:~> ll log
-rw-r--1 team1 users 78 2005-11-27 17:40 fw-1-1.loq
team1@unix:~> dbctl -u dba forwardlog status
Forward-logging is enabled.
Forward-log is '/home/team1/log/fw-1-1.log'.
```
#### team1@unix:~> query3k

B.07.10 Eloquence QUERY3K SUN, NOV 27, 2005, 5:44 PM Copyright 2004-2005 Marxmeier Software AG Copyright 2004 Hewlett-Packard Development Company, L.P.

#### >base=toydb

PASSWORD = >>  $MODE = >>1$ 

#### >add products

PRODUCTNO =>>Team1E =>>Before Backup L<br>=>>0 PRICE  $\begin{aligned} &\text{PRODUCT-LINE} &\quad \quad \Longrightarrow > \text{L} \end{aligned}$ QUANTITY =>>0

 $PRODUCT-NO$  =>>//

#### >exit

### team1@unix:~> dbctl -u dba backup start

On-line backup mode has been started.

( notice that backup start switches to a new fw log generation... )

team1@unix:~> ll log

 $-rw-r-r-1$  teaml users 25312 2005-11-27 17:48  $fw-1-1.log$ -rw-r--r-- 1 team1 users 8389 2005-11-27 17:48 fw-2-1.log

#### team1@unix:~> query3k

B.07.10 Eloquence QUERY3K SUN, NOV 27, 2005, 5:48 PM Copyright 2004-2005 Marxmeier Software AG Copyright 2004 Hewlett-Packard Development Company, L.P.

#### >base=toydb

PASSWORD = >>  $MODE = >>1$ 

#### >add products

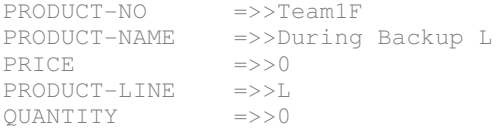

 $PRODUCT-NO$  =>>//

>exit

team1@unix:~> tar -cvf backup3.tar elo\*.cfg db/data-\*.vol

eloqdb6.cfg db/data01.vol

team1@unix:~> dbctl -u dba backup stop

On-line backup mode has been stopped.

team1@unix:~> ll log

 $-rw-r-r-1$  teaml users 25312 2005-11-27 17:48  $fw-1-1.$ log -rw-r--r-- 1 team1 users 16969 2005-11-27 17:51 fw-2-1.log

#### team1@unix:~> query3k

B.07.10 Eloquence QUERY3K SUN, NOV 27, 2005, 5:52 PM Copyright 2004-2005 Marxmeier Software AG Copyright 2004 Hewlett-Packard Development Company, L.P.

#### >base=toydb

PASSWORD = >>  $MODE = >>1$ 

#### >add products

PRODUCTNO =>>Team1G --<br>-->After Backup L<br>-->>0 PRICE PRODUCTLINE =>>L QUANTITY =>>0

 $PRODUCT-NO$  =>>//

#### >exit

( now prepare the intentional database damage... )

#### team1@unix:~> dbctl -u dba forwardlog restart

Forward-logging has been restarted. Forward-log is '/home/team1/log/fw-3-1.log'.

#### team1@unix:~> dberase toydb products

ELOQUENCE DBERASE (C) Copyright 2005 Marxmeier Software AG (B.07.10)

#### team1@unix:~> dbinfo toydb products

ELOQUENCE DBINFO (C) Copyright 2005 Marxmeier Software AG (B.07.10)

Processing database: toydb

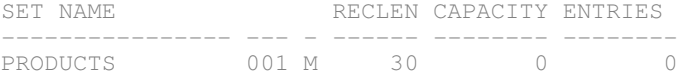

team1@unix:~> /etc/init.d/eloq6 stop team1 # /sbin/init.d/... for hp-ux

Stopping eloqdb6[team1] daemon

#### team1@unix:~> ll db

-rw ------- 1 team1 users 2621440 2005-11-27 17:55 data-01.vol -rw------- 1 team1 users 2621440 2005-11-27 17:55 log-01.vol

team1@unix:~> ll log

 $-rw-r--1$  teaml users 25312 2005-11-27 17:48  $fw-1-1.log$ -rw-r--r-- 1 team1 users 33927 2005-11-27 17:53 fw-2-1.log -rw-r--r-- 1 team1 users 27674 2005-11-27 17:55 fw-3-1.log

team1@unix:~> tar -xvf backup3.tar db

db/data01.vol

( delete last fw log as we do not want to replay the dberase... ) team1@unix:~> rm log/fw-3-1.log

### team1@unix:~> dbrecover -help

ELOQUENCE DBRECOVER (C) Copyright 2005 Marxmeier Software AG (B.07.10) usage: dbrecover [options] options: -t tmpdir - directory to be used for temporary files -v - verbose -d flags - debug flags -c cfg - configuration file name

### team1@unix:~> dbrecover -c eloqdb6.cfg -v

ELOQUENCE DBRECOVER (C) Copyright 2005 Marxmeier Software AG (B.07.10) Reading configuration ... Opening root volume Initializing cache subsystem ... Initializing subsystems ... Resetting transaction log volume ... Recovering from forward-log ... 13 actions have been successfully recovered. Database environment is now up-to-date until Sun Nov 27 17:53:46 2005. Closing volume ... done.

team1@unix:~> /etc/init.d/eloq6 start team1 # /sbin/init.d/... for hp-ux

Starting eloqdb6[team1] daemon done

team1@unix:~> query3k

B.07.10 Eloquence QUERY3K SUN, NOV 27, 2005, 6:00 PM Copyright 2004-2005 Marxmeier Software AG Copyright 2004 Hewlett-Packard Development Company, L.P.

#### >base=toydb

PASSWORD = >>  $MODE = >>5$ 

### >list products

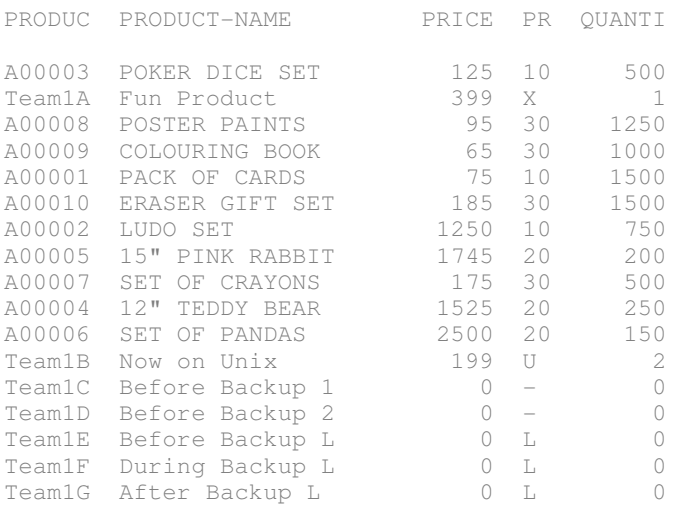

>exit

## **Lab 2.4 – Use tools and logs for Monitoring and Troubleshooting**

This exercise has two parts. In the first one, we will use dbvoldump, dbctl and http to monitor status information like volume free space or active database connections. In the second one we will look at client and server logfiles for a simulated error condition.

## *Step (a): Status monitoring with dbvoldump, dbctl and http*

Use dbvoldump to examine the data and log volumes of your server instance and their respective disk space usage. By default the volume files grow dynamically, but you can optionally allocate them with their full size, if you want to protect yourself from being surprised by shortages in disk space at the file system level over time. If your existing volume files run short of available free space, you need to add one or more with dbvolextend.

team1@unix:~> dbvoldump -c eloqdb6.cfq ELOQUENCE DBVOLDUMP (C) Copyright 2005 Marxmeier Software AG (B.07.10) ID Type Path 1 DATA /home/team1/db/data-01.vol 2 LOG /home/team1/db/log-01.vol ID Type Cur.Sz Ext.Sz Max.Sz Free Used 1 DATA 2.5 1.0 50.0 1.6 0.9 2 LOG 2.5 1.0 0.0 2.5 0.0

To examine information about active database connections, we will use a small program (img02) that opens the database and locks a dataset for 60 seconds. By using three Unix sessions, we can invoke two concurrent instances of this program (with a slight time offset) and then use dbctl to display information about active client sessions, open databases, and active or pending locks. We could use dbctl commands like cancelthread or killthread, if needed.

The session snippets below mark the 3 concurrent sessions with an  $.A$ : "or  $.B$ : "or  $.C$ : " prefix.

```
A: team1@unix:~> dbctl -help
A:  
A:  usage: dbctl [options] command [arg ...]
A: options:<br>A: -help
A: -help - show usage (this list)
A: -u name - user name<br>A: -p pswd - password
A: -p pswd - password<br>A: -h host - host name
A:   h host       host name or address
     -s service    - service name or port number
A: -d flags - debug flags
A:  commands:
A: help - show list of available commands
A: \lim_{n \to \infty} is the show usage of specific command
A:  
A:  
A:  team1@unix:~> dbctl help
A:  
A:  available commands:
A:   backup          dbstore         dbrestore       forwardlog
A: 
backup<br>
A: shutdown list dbrestore forwardlog<br>
A: logfile logflags synomode killthread<br>
a.
A: Shucdown 1130<br>A: logfile logflags
A:  
A:
```

```
A:  team1@unix:~> dbctl help list
A:  
A:  list arguments:
A:   session         dbopen          db              lock
    A:   thread
A:  usage: list type [/NOTITLE] [argument]
( session B will lock a dataset for 60 seconds... )
B: team1@unix:~> ls -l tmp/img02*
B:
B: -rwxr-xr-x 1 team1 users 10242 2006-01-03 23:35 tmp/img02
B: -rw-r--1 team1 users 2757 2005-11-30 00:06 tmp/img02.c
B: -rw-r--r-- 1 team1 users 2540 2005-11-30 00:06 tmp/img02.o
B:
B:  team1@unix:~> tmp/img02
B:  
B:  opening db...
B:  locking products...
B:  waiting 60 secs...
( session C blocks attempting locking the same set... )
C:  team1@unix:~> tmp/img02
\mathbb{C} :
C:  opening db...
C:  locking products...
( looking at the resulting status from session A again... )
A:  team1@unix:~> dbctl list session
A:<br>A:
   A:  TID  IP ADDR              User / Login
A:    
A:     8 127.0.0.1:20608      team1 / public
A:       uid{1001}pid{6330}pname{tmp/img02}
A:     9 127.0.0.1:20609      team1 / public
A:       uid{1001}pid{6350}pname{tmp/img02}
A:
A:
A:  team1@unix:~> dbctl list db
A:
A:    Database         Ref  WrShrd WrExcl RdShrd RdExcl WrSngl
A:        
A:  TOYDB               2      2      0      0      0      0
A:
A:
A:  team1@unix:~> dbctl list dbopen toydb
A:
A: TID IPADDR M User / Login
A:     
A:     8 127.0.0.1:20608      1   team1 / public
A: \text{uid}\left\{1001\right\} \text{pid}\left\{6330\right\} \text{pname}\left\{ \text{tmp}/\text{img02} \right\}<br>A: 9 127.0.0.1:20609 1 team1 / pu
A: 9 127.0.0.1:20609 1 team1 / public<br>a. uid(1001)nid(6350)ppame(tmp/img02)
       uid{1001}pid{6350}pname{tmp/img02}A:
A:
A:  team1@unix:~> dbctl list lock
A:<br>A: TID Database
                       DBID Status Mode Qualifier
A:       
A: 8 TOYDB 1 GRANTED 4 set 1
A: 9 TOYDB 1 BLOCKED 4 set 1
```

```
( when the program in session B releases the lock, we see... )
B:  unlocking products...
B:  closing db...
B:
B:  team1@unix:~>
C:  waiting 60 secs...
A:  team1@unix:~> dbctl list lock
A:<br>A: TID Database
                    DBID Status Mode Qualifier
A:       
A: 9 TOYDB 1 GRANTED 4 set 1
```
By enabling the http status display in your eloqdb6.cfg file, you can also view the information seen in dbvoldump and dbctl from a web browser. Modify your config file using the HTTP port number assigned by the teacher (as each team will have to use a different one) and restart your instance to activate the change. View the status information from a web browser while repeating the concurrent img02 invocations like done above.

```
team1@unix:~> more /etc/services
 (...)
http team1  3081/tcp    # team1 db server
http_team2  3082/tcp  # team2 db server
http_team3  3083/tcp  # team3 db server
http_team4  3084/tcp  # team4 db server
(\ldots)team1@unix:~> cp -p eloqdb6.cfg eloqdb6.old
team1@unix:~> ## customize eloqdb6.cfg (see diff output below for changes) 
team1@unix:~> diff eloqdb6.old eloqdb6.cfg
42c42
< #ServiceHttp =
---> ServiceHttp = http_team1
team1@unix:~> /etc/init.d/eloq6 restart team1 # /sbin/init.d/... for hp-ux
Stopping eloqdb6[team1] daemon                                       done
Starting eloqdb6[team1] daemon                                       done
team1@unix:~> netstat -a | grep _team1
tcp 0 0 *:eqdb_team1 *:*<br>tcp 0 0 *:http_team1 *:* LISTEN<br>\begin{array}{ccc} & & 0 & \text{if } 0 & \text{if } 0 & \text{if } 0 & \text{if } 0 & \text{if } 0 & \text{if } 0 & \text{if } 0 & \text{if } 0 & \text{if } 0 & \text{if } 0 & \text{if } 0 & \text{if } 0 & \text{if } 0 & \text{if } 0 & \text{if } 0 & \text{if } 0 & \text{if } 0 & \text{if } 0 & \text{if } 0 &tcp 0 0 *:http_team1
```
(now browse http://your-host-ip:3081 to view the http status display)

## *Step (b): Using client and server logfiles for troubleshooting*

In this step we use a "database alias" environment variable to cause a DBOPEN failure in the sample program used in step (a) already. The program will call DBEXPLAIN to report the error condition. The DBEXPLAIN output typically looks similar to MPE/iX, but may also include secondary status codes specific to Eloquence. The server side logfile does not contain any helpful messages regarding the error as we set up our instance with log flags "\*0E1" only.

To examine details of the error condition, we enable client side logging by the Image3K libary and also increase the server side logging details with dbctl (using log flags "\*1E2" in this case). Both logs contain hints regarding the incorrect database name passed to the DBOPEN invocations. After looking at the logs, remember to disable the client side logging and return to the original log flags for the server side logging. You should also delete the offending "database alias" environment var.

```
team1@unix:~> export EQ3K__TOYDB=toydb.oops
team1@unix:~> tmp/img02
opening db...
IMAGE STATUS -1, OP 401(1)
ffff 0000 0034 0000 0000 0191 ffff 0000 0001 0401
DBOPEN(1): Unable to open database [-1]
team1@unix:~> tail eloqdb6.log
** Wed Jan 4 \ 11:51:48\ 2006 Flags = [*0E1]Wed 04 11:53:43 ( 7112) E1: [9] Login: "public" from 127.0.0.1/team1
team1@unix:~> export EQ3K_DEBUG=client.log
team1@unix:\sim> dbctl -u dba logflags "*1E2"
Log flags have been set to "*1E2".
team1@unix:~> tmp/img02
opening db...
IMAGE STATUS -1, OP 401(1)
ffff 0000 0034 0000 0000 0191 ffff 0000 0001 0401
DBOPEN(1): Unable to open database [-1]team1@unix:~> tail client.log
Wed 04 11:55:35 ( 7187): *** start ***
Wed 04 11:55:35 ( 7187): IMAGE3K B.07.10.03
Wed 04 11:55:35 ( 7187): ELOQDB  B.07.10.02
Wed 04 11:55:35 ( 7187): dbopen: mode=1
Wed 04 11:55:35 ( 7187): dbopen: dbname=TOYDB
Wed 04 11:55:35 ( 7187): dbopen: dbname=toydb.oops
Wed 04 11:55:35 ( 7187): dbopen: pswd=reading
Wed 04 11:55:35 ( 7187): hp3k_map_status: status=-1
```
team1@unix:~> tail eloqdb6.log \*\* Wed Jan  $4$  11:55:14 2006 Flags =  $[ *1E2]$ Wed 04 11:55:14 ( 7112) D1: Disconnected 127.0.0.1 port 7272 (TID 9) Wed 04 11:55:35 ( 7112) D1: Connection from 127.0.0.1 port 7273 (TID 9) Wed 04 11:55:35 ( 7112) E2: [9] Audit: protocol{8}os{Linux}ip{127.0.0.1}user{team1} Wed 04 11:55:35 ( 7112) E2: [9] Audit: uid{1001}pid{7187}pname{tmp/img02} Wed 04 11:55:35 ( 7112) E1: [9] Login: "public" from 127.0.0.1/team1 Wed 04 11:55:35 ( 7112) I1: [9] Database toydb.oops does not exist Wed 04 11:55:35 ( 7112) D1: Disconnected 127.0.0.1 port 7273 (TID 9) team1@unix:~> unset EQ3K\_DEBUG team1@unix:~> dbctl -u dba logflags "\*0E1" Log flags have been set to "\*0E1". team1@unix:~> unset EQ3K\_\_TOYDB

As an optional step, you might try different log flags (for example "\*1E3P2") to get more detailed messages for the error context. You might also try taking detailed client and server side logs when the sample program runs successfully.

## **Lab 2.5 – Perform structural database changes with dbutil**

In this exercise you will perform several structural database modifications with dbutil. The lab is divided into 3 parts. You will first create a new item and add a respective field to an existing set. You will then create a new detail set with several (new) fields and link a path to an existing master set. You will finally define and add an index item to this detail set. This is a feature that does not exist in TurboImage on MPE/iX without third party indexing tools.

## *Step (a): Create new item and add field to existing dataset*

Better backup your database instance before performing the restructuring (in case something does not work as expected during the remainder of this excercise); examine the current database structure with prschema to familiarize with the starting point; then create a dbutil script to define a new item VENDOR-NAME of type X20 and add a respective field to the existing PRODUCTS dataset.

Use , dbutil -n" to test your change script before applying the modifications. Verify the modified database structure with tools like dbtables, prschema, or query3k. Also use query3k to add (update) some test data in the new column.

```
team1@unix:~> dbctl -u dba backup start
On-line backup mode has been started.
team1@unix:~> tar -cvf backup4.tar db/data*.vol
db/dat =01 vol
team1@unix:~> dbctl -u dba backup stop
On-line backup mode has been stopped.
team1@unix:~> prschema -T toydb
ELOQUENCE PRSCHEMA (C) Copyright 2005 Marxmeier Software AG (B.07.10)
# Schema definition for data base TOYDB
# TurboIMAGE compatible schema file, Wed Nov 30 22:38:37 2005 CET
BEGIN DATA BASE TOYDB;
PASSWORDS:
                1 READING;
                2 WRITING;
ITEMS:
                  (...)
        PRICE, PRODUCT-LINE, P8;<br>
PRODUCT-LINE, X2;<br>
PRODUCT-NAME, X16;<br>
PRODUCT-NO, X6;
         PRODUCT-LINE,
         PRODUCT-NAME,
        PRODUCT-NO,
                QUANTITY,            I;
                   (...)
SETS:
N: PRODUCTS, M (1/2);
E: PRODUCT-NO (1),
        PRODUCT-NAME,
```

```
        PRICE,
        PRODUCT-LINE,
                QUANTITY;
C: 1456;(...)
END.
team1@unix:~> ## create a script with dbutil commands (see below for contents)
team1@unix:~> cat change-1.txt
    database "toydb";
    create item
    vendor-name, X20;
    change set products
   add item vendor-name;
    exit;
team1@unix:~> dbutil -help
ELOQUENCE DBUTIL (C) Copyright 2005 Marxmeier Software AG (B.07.10)
usage: dbutil [options] [file<sup>[-]</sup>
options:
 -help - show usage (this list)
 -u name - user name (default "dba")
 -p pswd - password<br>-h host - host name
           - host name or ip address (and service)
 -s service - service name or port number<br>-n - pretend (batch mod
  n          pretend          (batch mode only)
 -v - verbose (batch mode only)
 -e cnt - abort processing after encountering cnt errors
 -d flgs -d debug flags<br>-T - HP3000 Turbo
            - HP3000 TurboImage compatibility mode
If a file is specified, dbutil will process in batch mode
and process any statements in the batch file.
If the file argument is not specified dbutil runs in
interactive mode.
If the -n option is present, no changes will be made to the
database. Processing will end after checking the input file
and the analyse phase.
team1@unix:~> dbutil -v -T -n change-1.txt
ELOQUENCE DBUTIL (C) Copyright 2005 Marxmeier Software AG (B.07.10)
Processing specification ...
Checking database consistency ...
Consistency check completed successfully
Database restructure analysis:
 PRODUCTS
    * Record reorganized due to new item
Data restructure process required.
Uploading modified schema ...
*** Test mode is active, discarding all changes
```
 $\epsilon$ 

### team1@unix:~> dbutil -v -T change-1.txt

ELOQUENCE DBUTIL (C) Copyright 2005 Marxmeier Software AG (B.07.10) Processing specification ...

Checking database consistency ... Consistency check completed successfully

Database restructure analysis: PRODUCTS \* Record reorganized due to new item Data restructure process required.

Uploading modified schema ... Restructuring database ... done

#### team1@unix:~> dbtables -s toydb

ELOQUENCE DBTABLES (C) Copyright 2005 Marxmeier Software AG (B.07.10)

D A T A S E T P A T H E S

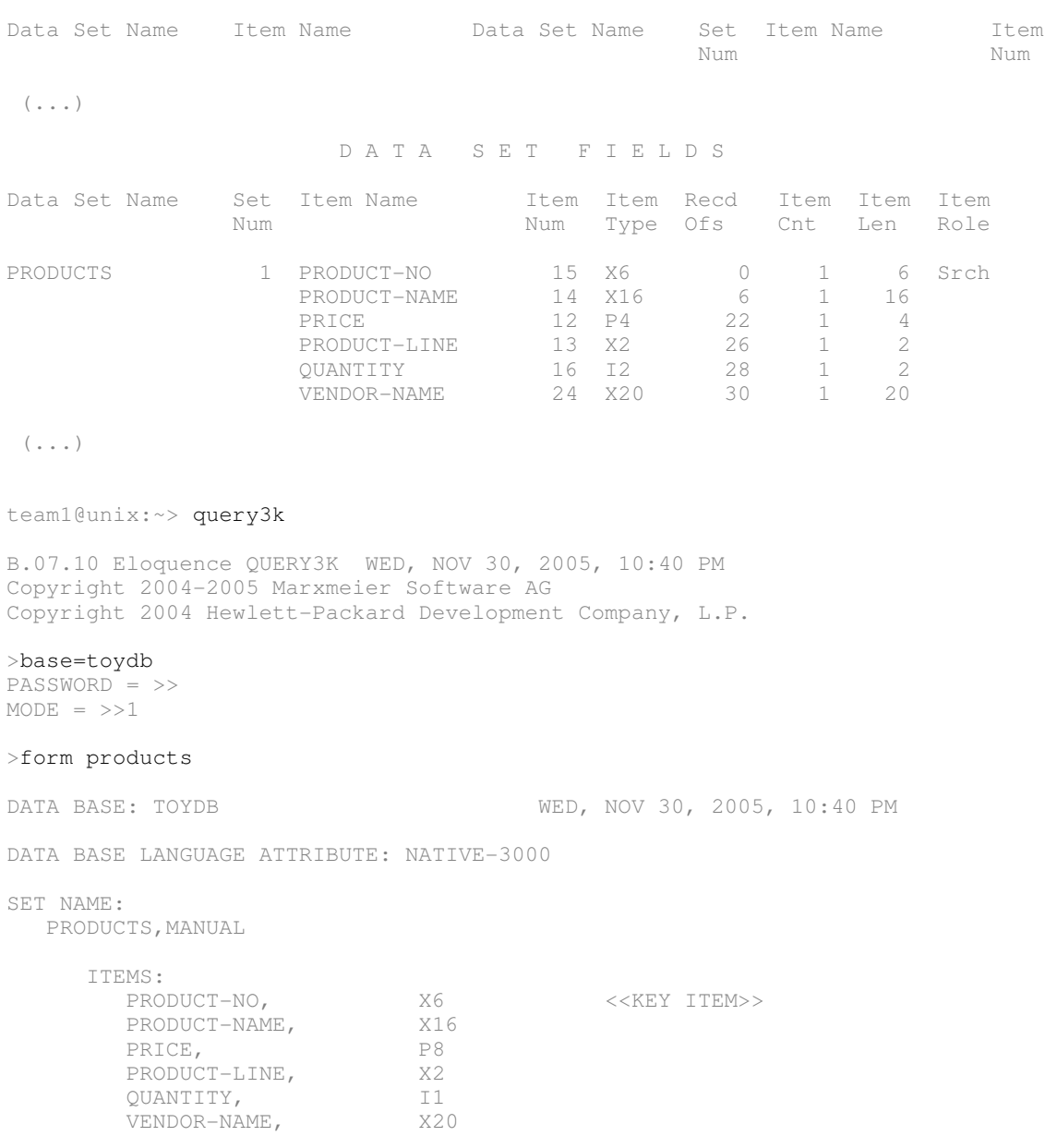

 CAPACITY: 2016 ENTRIES: 17 MAXIMUM CAPACITY: 2147483647 INITIAL CAP.: 0 INCREMENT: 1 >find products.price=0 USING SERIAL READ 5 ENTRIES QUALIFIED

#### >replace vendor-name="test only"; end

#### >list products

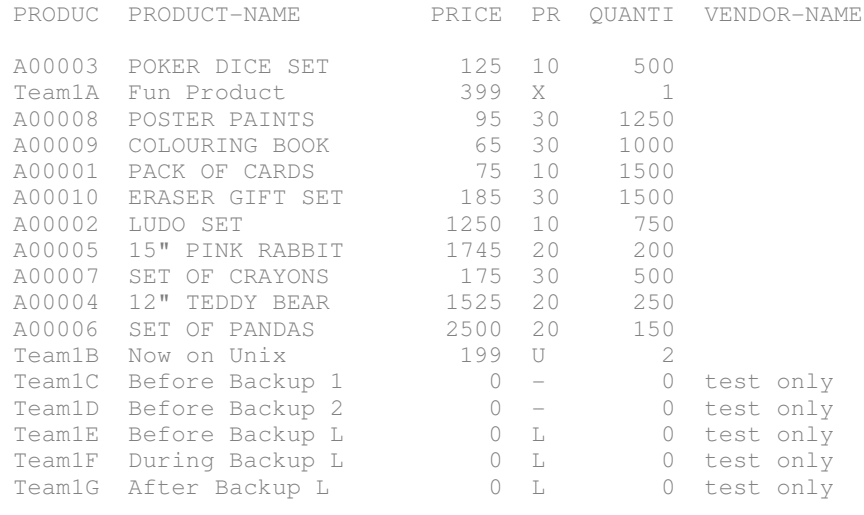

>exit

Note: You can no longer use the IMG01 program against the modified database, since it reads the PRODUCTS dataset using the "@" item list and thus needs at least an updated DBGET buffer size. If you like, you can adapt and recompile the source code as an optional exercise. However, you can also use the prepared version supplied as img03.c (or img03.cob respectively) or use diff to display the source code changes.

## *Step (b): Create new detail set with several fields and path to existing master set*

Use another dbutil script for this step; create the new items OLD-PRICE, NEW-PRICE (same type as the existing item PRICE) as well as CHG-DATE (type X8); create a new detail set PRICE-HIST using PRODUCT-NO and the new items as fields; define a path to link this new detail set to the PRODUCTS master set via the PRODUCT-NO field; define this chain as sorted by CHG-DATE.

You will also need to grant write privileges to the new dataset, so that it becomes accessible to user class , writing " of the database. Use dbutil to test and then apply your modifications. Verify results with dbtables, prschema or query3k. Also add some test data to the new detail set using query3k.

```
team1@unix:~> ## create a script with dbutil commands (see below for contents)
team1@unix:~> cat change-2.txt
    database "toydb";
    create item {
   old-price, P8;
   new-price, P8;
   chq-date, X8;
    }
  create set price-hist, detail {
       add item
     product-no, old-price, new-price, chg-date;
        add path
     product-no (products (chg-date));
    }
  grant write on price-hist to "writing";
    exit;
team1@unix:~> dbutil -n - T - v change-2.txt
ELOQUENCE DBUTIL (C) Copyright 2005 Marxmeier Software AG (B.07.10)
Processing specification ...
Checking database consistency ...
Consistency check completed successfully
Database restructure analysis:
 PRODUCTS
    * Record reorganized due to new path
PRICE-HIST
    * New data set
Data restructure process required.
Uploading modified schema ...
*** Test mode is active, discarding all changes
```
 $e<sub>lequence</sub>$ 

### team1@unix:~> dbutil -T -v change-2.txt

ELOQUENCE DBUTIL (C) Copyright 2005 Marxmeier Software AG (B.07.10) Processing specification ...

Checking database consistency ... Consistency check completed successfully

Database restructure analysis: PRODUCTS \* Record reorganized due to new path PRICE-HIST \* New data set Data restructure process required.

Uploading modified schema ... Restructuring database ... done

#### team1@unix:~> query3k

B.07.10 Eloquence QUERY3K WED, NOV 30, 2005, 10:43 PM Copyright 2004-2005 Marxmeier Software AG Copyright 2004 Hewlett-Packard Development Company, L.P.

#### >base=toydb

 $PASSWORD = \gt$  $MODE = >>1$ 

#### >form sets

DATA BASE: TOYDB WED, NOV 30, 2005, 10:43 PM

DATA BASE LANGUAGE ATTRIBUTE: NATIVE-3000

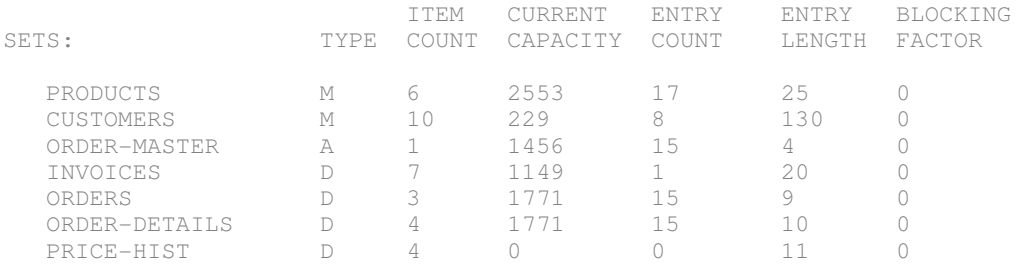

#### >form price-hist

DATA BASE: TOYDB WED, NOV 30, 2005, 10:44 PM

DATA BASE LANGUAGE ATTRIBUTE: NATIVE-3000

SET NAME:

PRICE-HIST, DETAIL

ITEMS:<br>PRODUCT-NO, PRODUCTNO, X6 <<SEARCH ITEM>> OLD-PRICE,<br>
NEW-PRICE,<br>
P8 NEW-PRICE,<br>CHG-DATE, X8  $<<$ SORT ITEM>> CAPACITY: 0 ENTRIES: 0 MAXIMUM CAPACITY: 2147483647 INITIAL CAP.: 0 INCREMENT: 1

## >list products

PRODUC PRODUCTNAME PRICE PR QUANTI VENDORNAME

 $($  . . .  $)$ Team1A Fun Product 399 X 1  $(\ldots)$ 

### >add price-hist

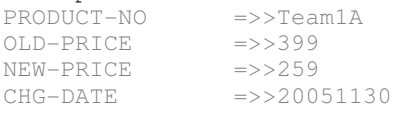

 $PRODUCT-NO$  =>>//

#### >find products.product-no="Team1A" 1 ENTRIES QUALIFIED

>replace price="259"; end

>exit

## *Step (c): Create new index item for a field of the new detail set*

Use another dbutil script to create a new index item CHG-DATE-IDX based on (the whole length of) CHG-DATE and add this index item to the detail set PRICE-HIST that you created in step (b). Apply the structure changes with dbutil and verify them with dbtables, prschema or query3k.

Use the FIND command inside query3k with the fields CHG-DATE versus CHG-DATE-IDX to confirm that the former performs serial access, wheras the latter uses indexed access (the query3k program displays a related message during the find command).

```
team1@unix:~> ## create a script with dbutil commands (see below for contents)
team1@unix:~> cat change-3.txt
   database "toydb";
   create iitem
   chq-date-idx = chq-date;change set price-hist
   add index chg-date-idx;
   exit;
team1@unix:~> dbutil -T -v change-3.txt
ELOQUENCE DBUTIL (C) Copyright 2005 Marxmeier Software AG (B.07.10)
Processing specification ...
Checking database consistency ...
Consistency check completed successfully
Database restructure analysis:
PRICE-HIST
   * Record reorganized due to adding first index
   * New index added
Data restructure process required.
Uploading modified schema ...
Restructuring database ...
done
( note that the new schema is now incompatible with MPE/iX TurboImage... )
team1@unix:~> prschema -T toydb
ELOQUENCE PRSCHEMA (C) Copyright 2005 Marxmeier Software AG (B.07.10)
 (...)
BEGIN DATA BASE TOYDB;
  (...)
ITEMS:
                (...)
       VENDOR-NAME,<br>OLD-PRICE, P8;
       OLD-PRICE,
       NEW-PRICE, P8;
       CHG-DATE, X8;
IITEMS:
       CHG-DATE-IDX = CHG-DATE;
```
SETS:

 $($ ... $)$ 

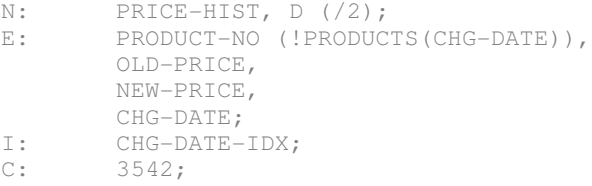

END.

team1@unix:~> query3k

B.07.10 Eloquence QUERY3K WED, NOV 30, 2005, 10:47 PM Copyright 2004-2005 Marxmeier Software AG Copyright 2004 Hewlett-Packard Development Company, L.P.

#### >base=toydb

PASSWORD = >>  $MODE = >> 5$ 

#### >form price-hist

DATA BASE: TOYDB WED, NOV 30, 2005, 10:47 PM

DATA BASE LANGUAGE ATTRIBUTE: NATIVE-3000

CHG-DATE-IDX, G8

SET NAME: PRICE-HIST, DETAIL

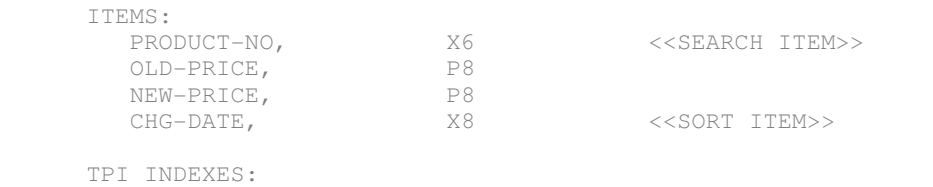

CAPACITY: 3542 ENTRIES: 1 MAXIMUM CAPACITY: 2147483647 INITIAL CAP.: 0 INCREMENT: 1

### >FIND price-hist.chg-date="20051130"

USING SERIAL READ 1 ENTRIES QUALIFIED

>FIND price-hist.chg-date-idx="20051130"

1 ENTRIES QUALIFIED

>exit

## **Lab 2.6 – Perform database security changes with dbutil**

Until now, we have used our database with the default security settings that have been established by Eloquence at database creation time. This basically grants full admin and data access to all users without any need for passwords. In this excercise we will customize this to tighter security.

When creating the database, Eloquence also created two default users (dba and public), with no passwords, as well as two associated database access groups (dba and public), which provide admin or connect privileges, respectively. For each TurboImage "user class" in the schema definition, it created an additional database access group, named by the respective "user class" (also known as "image password") and having the user "public" as member.

To customize this setup, you will first assign a password to the dba user and then create another password-protected user for your team. The latter should have connect privileges and be a member of the TOYDB-specific "user class" called "WRITING" (see database schema) to have read and write access to all the datasets. You will finally remove the user "public" from the "READING" and ", WRITING" groups, and thus limit database access to the password-protected user(s) only.

After these changes, you need to specify user and password information to the database tools and programs by command-line options or environment vars EQ\_DBUSER and EQ\_DBPASSWORD, respectively.

```
team1@unix:~> ## create a script with dbutil commands (see below for contents)
team1@unix:~> cat change-s.txt
    change user "dba" password "dilbert";
    create user "team1" password "dogbert";
    database "toydb";
    grant "writing" to "team1";
    revoke "reading", "writing" from "public";
  \alpha exit:
team1@unix:~> dbutil -Tv change-s.txt
ELOQUENCE DBUTIL (C) Copyright 2005 Marxmeier Software AG (B.07.10)
Processing specification ...
done
team1@unix:~> dbinfo toydb
ELOQUENCE DBINFO (C) Copyright 2005 Marxmeier Software AG (B.07.10)
Processing database: toydb
Fatal error #-21 while opening database
DBOPEN(9): Bad parameter value [-21]
```
team1@unix:~> dbinfo -u team1 toydb

ELOQUENCE DBINFO (C) Copyright 2005 Marxmeier Software AG (B.07.10)

Processing database: toydb

Fatal error #-4 while opening database DBLOGON(0): Password does not match [-4]

team1@unix:~> dbinfo -u team1 -p dogbert toydb

ELOQUENCE DBINFO (C) Copyright 2005 Marxmeier Software AG (B.07.10)

Processing database: toydb

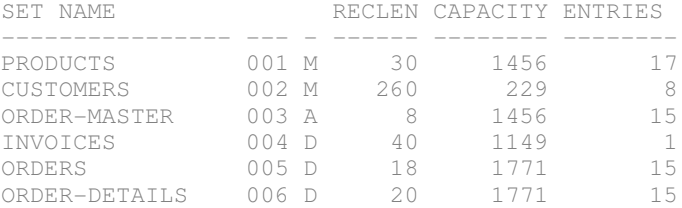

Specifying user and password information with command-line options is not always possible, for example query3k or the sample programs like IMG01 do not accept such command-line options. From a security perspective it may also not be desirable, at least for the password (just think of the sh\_history file or the "ps -ef" command).

This is where EQ\_DBUSER and EQ\_DBPASSWORD come into play. They can either provide the respective user and password parameters or else reference a (carefully secured) file with that info.

```
( enter the database password to a local file without screen echo...)
team1@unix:~> ( stty -echo; read pw; stty echo; umask 077; echo $pw >my.pw )
team1@unix:~> ls -1 my.pw
-rw-----1 team1 users 8 2006-01-04 18:34 my.pw
( now using the env vars for checking write access in query3k... )
team1@unix:~> export EQ_DBUSER=team1
team1@unix:~> export EQ_DBPASSWORD=file:$PWD/my.pw
team1@unix:~> query3k
B.07.10 Eloquence QUERY3K  WED, JAN  4, 2006,  6:35 PM
Copyright 2004-2005 Marxmeier Software AG
Copyright 2004 Hewlett-Packard Development Company, L.P.
>base=toydb
PASSWORD = \gtMODE = >>1>add products
PRODUCT-NO =>>//
>exit
```
With the above customization we restricted database access to the password-protected user team1.

If we want to grant read-access to the other teams of this training, we can either create additional database users and grant them membership to the "READING" group... or add the predefined user "public" to that very group... or else grant read privileges on all datasets to the "public" group.

With the second or third approach, the other teams have to specify neither user nor password:

```
( enter the dba password to a local file without screen echo...)
team1@unix:~> ( stty -echo; read pw; stty echo; umask 077; echo $pw >dba.pw )
team1@unix:~> ls -1 dba.pw
-rw --- --- 1 team1 users 8 2006-01-04 18:37 dba.pw
team1@unix:~> dbutil -u dba -p file:$PWD/dba.pw -
ELOQUENCE DBUTIL (C) Copyright 2005 Marxmeier Software AG (B.07.10)
database "toydb";
grant read on all to "public";
exit;
( using query3k to confirm that public user only gets read access now... )
team1@unix:~> unset EQ_DBUSER
team1@unix:~> unset EQ_DBPASSWORD
team1@unix:~> query3k
B.07.10 Eloquence QUERY3K  WED, JAN  4, 2006,  6:39 PM
Copyright 2004-2005 Marxmeier Software AG
Copyright 2004 Hewlett-Packard Development Company, L.P.
>base=toydb
PASSWORD = >>
MODE = >>1>add products
ILLEGAL ACCESS
\rightarrow\sim\rightarrow\rightarrow+
```
Notice that you can examine or customize the security settings with dbutil in interactive mode (using the forms based user interface) as well. Simply invoke dbutil without any parameters and interact with the screens displayed. For best results on HP terminals or emulators (text graphics, function keys) you should set TERM=70092 (if echo \$TERM shows "hp" as your default).

While we are on the subject of database security... You want to make sure that your Eloquence database server files (config, volumes, logs) are owned by a dedicated user (your teamN in this training) and do not allow read or write access for other users. Also remember to protect the directories containing those files appropriately (remove write permissions for all other users).

Access to the database contents by regular users should only be possible through (and controlled by) your database server, so those users do not need any read/write permissions at the filesystem level.

## **Lab 2.7 – Use the database auditing feature**

In this exercise we will enable database auditing in addition to the already running forward logging. We will perform a "binary extract" of the audit information from the forward logs to a file suitable for archiving and further processing. We will also perform a few "clear-text" reports to inspect the contents of the extracted file.

First adjust your eloqdb6.cfg file to enable auditing (you could use AuditOnly=1, if the forwardlog is not planned to be used for use with dbrecover). Before activating the config change by restarting your server instance, move the previous logfiles (not the database log volumes!) to a subdirectory log/done, including the currently active one. The server restart will start a new logfile in the original directory, so you have all logfiles with audit info in one place.

Use query3k to perform a few database updates, for example by adding a products entry, updating its price to zero, and finally deleting the entry again. This will result in audit log entries for dbput, dbupdate, and dbdelete transactions.

To extract and report the audit information, move all current forward logfiles (including the active one) to a dedicated subdirectory log/prep, and then restart the forwardlog to switch to a new logfile in the original directory. This will give you a "clean cut" for processing the logs with fwaudit.

First use "fwaudit -o" on the file(s) in log/prep to perform a "binary extract" of the audit info. Using a target filename based on date and time is typically convenient. After this step, you can move the processed forward logfiles to the log/done subdirectory (or delete them, if you are not also logging for dbrecover usage).

You can examine the extracted audit log with "fwaudit -r" now. This will produce clear-text reports. First use the –v option to get a verbose report. Then use the –I option to restrict the output to items product-no and price. Finally drill down to the dbupdate entry that changed the price to zero, using the –e option with an expression (for dbupdate and new price=0) and –v to see all items.

```
team1@unix:~> cp -p eloqdb6.cfg eloqdb6.old
team1@unix:~> ## customize eloqdb6.cfg (see diff output below for changes)
team1@unix:~> diff eloqdb6.old eloqdb6.cfg
436c436
\langle #EnableAudit = 0
---> EnableAudit = 1
team1@unix:~> mkdir log/prep log/done
team1@unix:~> mv log/*.log log/done
team1@unix:~> /etc/init.d/eloq6 restart team1 # /sbin/init.d/... for hp-ux
Stopping eloqdb6[team1] daemon                                       done
Starting eloqdb6[team1] daemon                                       done
```
team1@unix:~> ls -1 log

drwxr-xr-x 2 team1 users 176 2006-01-15 21:38 done  $-rw-r-r-1$  teaml users 36 2006-01-15 21:38 fw-17-1.log drwxr-xr-x 2 team1 users 48 2006-01-15 21:37 prep

team1@unix:~> EQ\_DBUSER=team1 EQ\_DBPASSWORD=file:\$PWD/my.pw query3k

B.07.10 Eloquence QUERY3K SUN, JAN 15, 2006, 9:47 PM Copyright 20042005 Marxmeier Software AG Copyright 2004 Hewlett-Packard Development Company, L.P.

#### >base=toydb

PASSWORD = >>  $MODE = >>1$ 

#### >add products

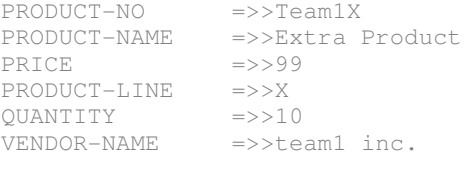

 $PRODUCT-NO$  =>>//

>find products.product-no="Team1X" 1 ENTRIES QUALIFIED

#### >replace price="0"; end

>find price=0 USING SERIAL READ 1 ENTRIES QUALIFIED

>delete DELETE ALL RETRIEVED ENTRIES (YES OR NO)? >>yes

#### >exit

team1@unix:~> mv log/\*.log log/prep

team1@unix:~> dbctl -u dba -p file: \$PWD/dba.pw forwardlog restart

Forward-logging has been restarted. Forward-log is '/home/team1/log/fw-18-1.log'.

team1@unix:~> ls -1 log

drwxr-xr-x 2 team1 users 176 2006-01-15 21:38 done  $-rw-r-r-1$  teaml users 36 2006-01-15 21:52 fw-18-1.log drwxr-xr-x 2 team1 users 80 2006-01-15 21:52 prep

team1@unix:~> outfile="audit-\$(date +%y%m%d-%H%M).log"

team1@unix:~> echo \$outfile

audit-060115-2159.log

### team1@unix:~> fwaudit -help

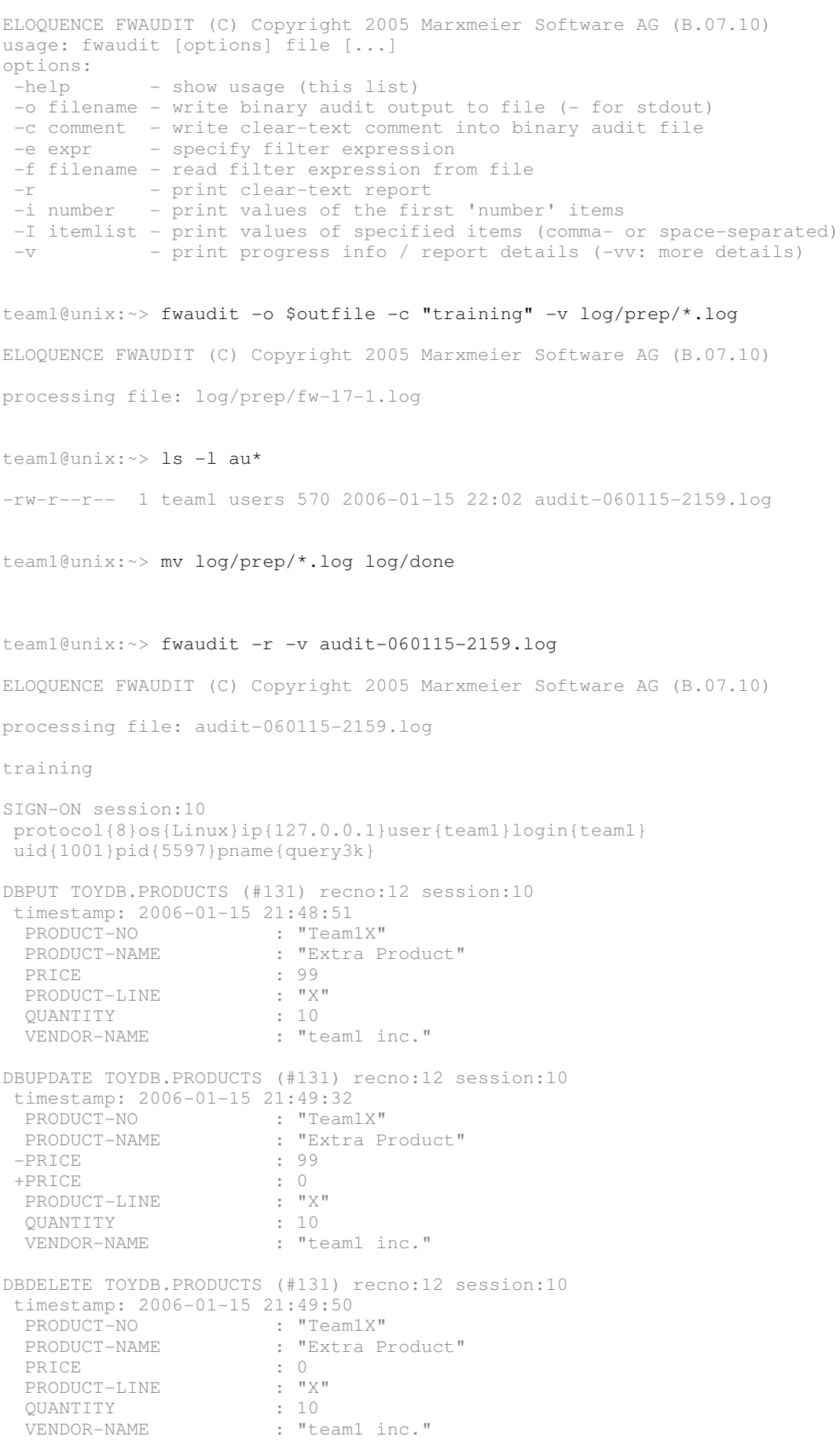

```
team1@unix:~> fwaudit -r -I product-no, price audit-060115-2159.log
ELOQUENCE FWAUDIT (C) Copyright 2005 Marxmeier Software AG (B.07.10)
training
SIGN-ON session:10
 protocol{8}os{Linux}ip{127.0.0.1}user{team1}login{team1}
  uid{1001}pid{5597}pname{query3k}
DBPUT TOYDB.PRODUCTS (#131) recno:12 session:10
 timestamp: 2006-01-15 21:48:51<br>PRODUCT-NO : "Team1X"
  PRODUCT-NO : "T<br>PRICE : 99
  PRICE
DBUPDATE TOYDB.PRODUCTS (#131) recno:12 session:10
 timestamp: 2006-01-15 21:49:32<br>PRODUCT-NO : "Team1X"
 PRODUCT-NO : "Te<br>-PRICE : 99
 PRICE : 99<br>
+PRICE : 99<br>
: 0
 +PRICE
DBDELETE TOYDB.PRODUCTS (#131) recno:12 session:10
 timestamp: 2006-01-15 21:49:50<br>PRODUCT-NO : "Team
                            \begin{array}{r} \vdots \end{array} "Team1X"\begin{array}{c} \vdots \end{array}PRICE
team1@unix:~> fwaudit -r -e "dbupdate and +price=0" -v audit-060115-2159.log
ELOQUENCE FWAUDIT (C) Copyright 2005 Marxmeier Software AG (B.07.10)
processing file: audit-060115-2159.log
training
SIGN-ON session:10
  protocol{8}os{Linux}ip{127.0.0.1}user{team1}login{team1}
  uid{1001}pid{5597}pname{query3k}
DBUPDATE TOYDB.PRODUCTS (#131) recno:12 session:10
 timestamp: 2006-01-15 21:49:32<br>PRODUCT-NO : "Team1X"
  PRODUCT-NO<br>PRODUCT-NAME
                            : "Extra Product"<br>: 99
 -PRICE
 +PRICE : 0<br>PRODUCT-LINE : "X"
  PRODUCT-LINE : "X"<br>QUANTITY : 10
    QUANTITY              : 10
                            : "team1 inc."
```
(end of labs & solutions)